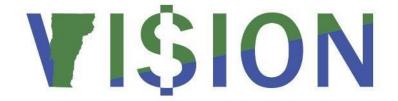

# **Accounts Receivable Reporting**

This guide walks you through steps for running queries and reports for the Accounts

Receivable module.

State of Vermont
Department of Finance & Management
January 2024

# **Table of Contents**

| Accounts Receivable Queries               | 3  |
|-------------------------------------------|----|
| Accounting Entries                        | 6  |
| Accounting Entries Detail – Point in Time | 10 |
| Accounting Entries Summary                | 13 |
| Actual Matches Report                     | 16 |
| Aging by Chartfield                       | 19 |
| Aging Detail by Business Unit             | 23 |
| Aging Summary by Business Unit            | 27 |
| Auto Entry Type                           | 30 |
| Business Unit Activity                    | 34 |
| Business Unit Activity-Point in Time      | 37 |
| Customer Conversations                    | 43 |
| Customers by Unit                         | 47 |
| Customer Item Inquiry Report              | 50 |
| Customer Statements                       | 52 |
| Deposit Control                           | 58 |
| Deposit Control – Point in Time           | 61 |
| Group Control by Entry Date               | 64 |
| Group Control-Point in Time               | 67 |
| Item Detail                               | 70 |
| Item Entry Type                           | 73 |
| Payment Detail                            | 77 |
| Payment Predictor Detail                  | 80 |
| Payment Predictor Summary                 | 83 |
| Payment Summary                           | 86 |
| Payment Summary-Point in Time             | 89 |
| Pending Item by Entry Date                | 92 |
| Pending Item-Point in Time                | 95 |
| Receivable Activity Report                | 99 |

# **Accounts Receivable Queries**

| VT_ACCOUNTS_RECEIVABLE_JOURNAL-VTBI007 |                                                                                     |
|----------------------------------------|-------------------------------------------------------------------------------------|
| Purpose                                | Lists the current status of open accounts receivable pending items posted within a  |
|                                        | date range                                                                          |
| Prompts                                | AR business unit, set ID, origin, and a range of posted dates                       |
| Columns                                | Posted date, entered date, business unit, item id, group id, user, customer, origin |
|                                        | id, and amounts: control, entered, posted total and balance                         |

| VT_AR_ACCRUED_CUST_RECEIVABLES – AR Accrued Customer Receivable |                                                                                          |
|-----------------------------------------------------------------|------------------------------------------------------------------------------------------|
| Purpose                                                         | Lists AR pending items posted to the general ledger within a date range. Does <u>not</u> |
| -                                                               | include payment activity, but does include maintenance worksheet activity                |
| Prompts                                                         | GL and AR business units, fund, dept ID, account and a range of journal dates            |
| Columns                                                         | GL and AR business units, item information, all chartfields, accounting period, fiscal   |
|                                                                 | year, journal information, monetary amount, journal template, and customer               |

| VT_AR_CUSTOMER_DEPS_QUERY - Customer Deposits |                                                                                        |
|-----------------------------------------------|----------------------------------------------------------------------------------------|
| Purpose                                       | Lists customer activity posted within a date range. Includes pending items,            |
|                                               | maintenance worksheets, and payments.                                                  |
| Prompts                                       | GL and AR business unit, fund, dept ID, account, and a range of journal dates          |
| Columns                                       | GL and AR business units, item information, all chartfields, accounting period, fiscal |
|                                               | year, journal information, monetary amount, journal template, and customer             |

| VT_AR_CUST_OPEN_ITEMS – Customer Open Items for a BU |                                                                                 |
|------------------------------------------------------|---------------------------------------------------------------------------------|
| Purpose                                              | Lists all open accounts receivable pending for a business unit and customer     |
| Prompts                                              | AR business unit, set ID, and customer id                                       |
| Columns                                              | AR business unit, customer, item id, accounting date, amount, entry type, entry |
|                                                      | reason, journal template, and status                                            |

| VT_AR_DIRECT_JRNLS_DEPOSIT – AR Direct Journal Deposits |                                                                                                    |
|---------------------------------------------------------|----------------------------------------------------------------------------------------------------|
| Purpose                                                 | Lists direct journal deposits and all associated chartfields. Includes only the                                                                                                    |
|                                                         | revenue/expense side of the deposits.                                                                                                    |
| Prompts                                                 | GL and AR business units, fund, dept ID, account, and a range of journal dates                                                                                                    |
| Columns                                                 | GL and AR business units, item sequence, distribution sequence, all chartfields, affiliate, amount, line description, deposit id, accounting period, fiscal year, journal information, and journal template |

| VT_AR_DIR | VT_AR_DIRECT_JRNLS_QUERY - Direct Journals View                                                                                                    |  |
|-----------|----------------------------------------------------------------------------------------------------|--|
| Purpose   | Lists direct journal deposits and all associated chartfields. Similar to VT_AR_DIRECT_JRNLS_DEPOSIT except that it also includes the cash side of the deposits.             |  |
| Prompts   | GL and AR business units, fund, dept ID, account, and a range of journal dates                                                                                              |  |
| Columns   | GL and AR business units, item sequence, distribution sequence, all chartfields, affiliate, amount, line description, deposit id, journal information, and journal template |  |

| VT_AR_DIR | _JRNL_BKACCT – Direct Journals w/ Bank Account and BU prompts                                                                                                    |
|-----------|----------------------------------------------------------------------------------------------------|
| Purpose   | Lists all direct journal deposits for a business unit and specific bank account within a date range. You must know the specific bank account number before running the query because it will not let you browse account numbers. |
| Prompts   | GL business unit, bank account, and a range of accounting dates                                                                                                    |
| Columns   | GL and AR business units, deposit id, date, payment id, payment and distribution sequence numbers, all chartfields, amount, journal information, and bank account number                                                         |

| VT_AR_DIR | _JRNL_BK_PROMPT – Direct Journals w/ Bank Account Prompt                                                                                                    |
|-----------|----------------------------------------------------------------------------------------------------|
| Purpose   | Lists all direct journal deposits within a date range for a specific bank account – all business units. You must know the specific bank account number before running the query because it will not let you browse account numbers. Similar to VT_AR_DIR_JRNL_BKACCT except it does not prompt for business unit and will report deposits from all business units. |
| Prompts   | Bank account and a range of accounting dates                                                                                                    |
| Columns   | GL and AR business units, deposit id, date, payment id, payment and distribution sequence numbers, all chartfields, amount, journal information, and bank account number                                                                                                    |

| VT_AR_JOURNAL_DRILLDOWN - Customer Deposits-Not Direct Journals |                                                                                                    |
|-----------------------------------------------------------------|----------------------------------------------------------------------------------------------------|
| Purpose                                                         | Lists deposit and pending item information for an AR journal related to customer deposits. You must know the specific journal id before running this query because it does not allow you to browse journal id's. |
| Prompts                                                         | GL business unit and journal id                                                                                                    |
| Columns                                                         | GL and AR business units, deposit id, group id, item id, customer id, account, fund, Dept ID, journal id, accounting date, amount and posted date                                                                |

| VT_AR_PENDING_ITEM_QUERY – AR Pending Item Query |                                                                                                    |
|--------------------------------------------------|----------------------------------------------------------------------------------------------------|
| Purpose                                          | Lists online pending item information for a group id and item id                                                                                                    |
| Prompts                                          | Business unit, group id and item id. Can use % for both group id and item id, but this will return results back to the beginning of VISION and is not recommended. If % is needed for both fields, use the VT_AR_PENDING_ITEM_LIST query which also includes a date range prompt. |

| Columns   | Business unit, group id, accounting date, origin, customer, item id, line, sequence, amount, all chartfields, deposit id                  |
|-----------|----------------------------------------------------------------------------------------------------|
| VT_AR_PEN | DING_ITEM_LIST – Pending Items for Date Range                                                                                             |
| Purpose   | Lists all online pending items for a date range. Similar to VT_AR_PENDING_ITEM_QUERY but it also prompts for a range of accounting dates. |
|           | dates. Page 4 of 101                                                                                                    |

| Prompts | Business unit, group id, item id and range of accounting dates. Can use % for group id and item id. Since this query includes a date range, % may be used in both fields since it will only include the pending items within the specified date range. |
|---------|----------------------------------------------------------------------------------------------------|
| Columns | Business unit, group id, accounting date, origin, customer, item id, line, sequence, amount, all chartfields, deposit id                                                                                                    |

| VT_AR_TRA | NSACTIONS – AR Deposits & Pending Items                                                                                                    |
|-----------|----------------------------------------------------------------------------------------------------|
| Purpose   | Lists accounts receivable transactions: both pending items and all types of deposits. Combines the results of the VT_AR_CUSTOMER_DEPS_QUERY and the VT_AR_DIRECT_JRNLS_QUERY into one report.                                                                                                 |
| Prompts   | GL and AR business units, fund, dept ID, account, program, and a range of journal dates                                                                                                    |
| Columns   | GL and AR business units, item id, item sequence, item line, all chartfields, affiliate, journal id and date, line description, amount, template, deposit id, customer id and customer name. For direct journal entries, the name Direct Journal Entry is used in place of the customer name. |

| VT_AR_OPE | N_ITEMS_BU_AND_CUST— AR open items to be matched.                             |  |  |  |  |  |  |  |  |
|-----------|-------------------------------------------------------------------------------|--|--|--|--|--|--|--|--|
| Purpose   | Lists AR open items to determine items that can be matched                    |  |  |  |  |  |  |  |  |
| Prompts   | GL business unit, customer ID (may use % for all), set ID                     |  |  |  |  |  |  |  |  |
| Columns   | GL business unit, customer, name, item ID, item balance, project, entry type, |  |  |  |  |  |  |  |  |
|           | reason, account, fund, dept ID, sales person, collector, status               |  |  |  |  |  |  |  |  |

| VT_CASH_R | VT_CASH_RECEIPT_JOURNAL - Cash Receipt Journal                                                                                                    |  |  |  |  |  |  |  |  |  |  |
|-----------|----------------------------------------------------------------------------------------------------|--|--|--|--|--|--|--|--|--|--|
| Purpose   | Purpose Lists all deposits for a business unit received within a date range                                                                                                    |  |  |  |  |  |  |  |  |  |  |
| Prompts   | AR business unit, set ID, deposit type (cash/checks, federal, wire, etc), deposit posting status (completely posted, not posted, etc.) and a range of received dates. Can use % for prompts.             |  |  |  |  |  |  |  |  |  |  |
| Columns   | Received date, AR business unit, deposit id, operator id, deposit type, bank account number, balance, posted status, control amount, entered amount, posted total, direct journal amount and customer id |  |  |  |  |  |  |  |  |  |  |

| VT_CUSTOM | IERS – Customers for a SET ID                                                  |
|-----------|--------------------------------------------------------------------------------|
| Purpose   | Lists all information in the Customer record. Used to review basic information |
|           | about one or more customers used by a business unit                            |
| Prompts   | Set ID (business unit), customer id and customer status (% can be used for     |
|           | customer id and status)                                                        |

| Columns | All fields in the customer record are reported |
|---------|------------------------------------------------|

| VT_DEPOSI | VT_DEPOSITS_CHECK_BU — Check for Deposits in Wrong BU                                                                           |  |  |  |  |  |  |  |  |
|-----------|----------------------------------------------------------------------------------------------------|--|--|--|--|--|--|--|--|
| Purpose   | Lists deposits where the business unit on the deposit is not the same as the                                                    |  |  |  |  |  |  |  |  |
|           | deposit on the related item activity                                                                                            |  |  |  |  |  |  |  |  |
| Prompts   | AR business unit (deposit bu) and posted date greater than                                                                      |  |  |  |  |  |  |  |  |
| Columns   | Business unit (bu on item id), customer id, item id, amount, accounting date, posted date, deposit business unit and deposit id |  |  |  |  |  |  |  |  |

# **Accounting Entries**

**Possible situations when this report should be run:** This report may be run at any time to review detailed accounting entry information by date at either a detail or summary level. The user may also select which chartfields are included on the report and in which order the columns will appear.

Navigator Menu Navigation: Accounts Receivable > Pending Items > Reports > Accounting Entries

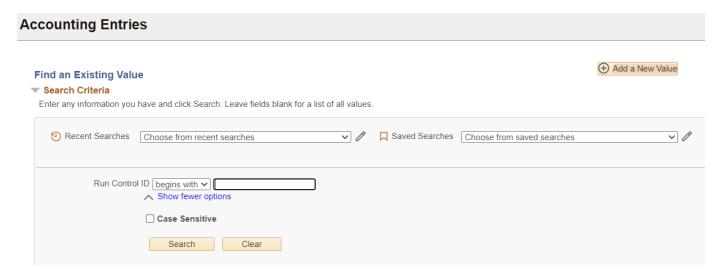

### **Run Control ID**

or

- Click **Add a New Value** to create a unique run control ID, then click **Add**
- Use the dropdowns for Recent Searches or Saved Searches

### The Accounting Entries page is displayed

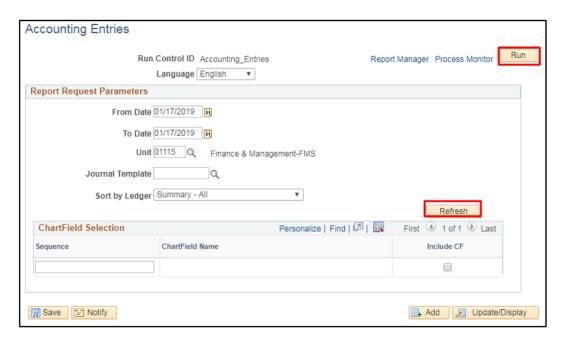

### **Enter the following data:**

- From Date Enter Beginning Date
- To Date Enter Ending Date
- Unit Accept default BU or Enter valid value
- Journal Template Leave blank, or select an AR template from the drop-down
- **Sort By Ledger** Enter or select valid value from drop-down (Can choose to run at a detail or summary level)

### **Click Refresh**

Chartfield Selection section expands showing available chartfields

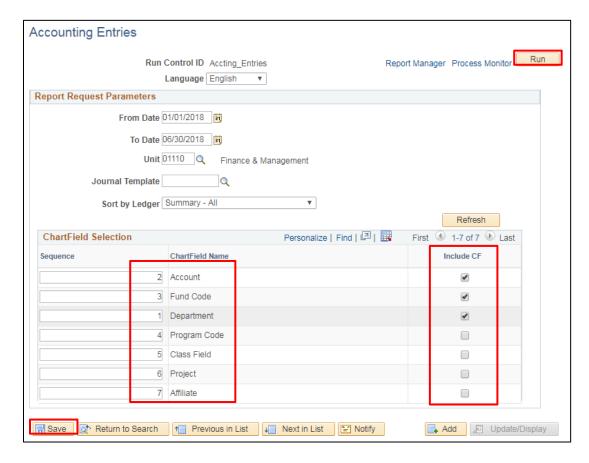

Check **Include CF** for each chartfield to be included in the report In the Sequence column, the chartfield column order may be modified as needed

- Click Save
- Click Run

### **Process Scheduler Request page opens**

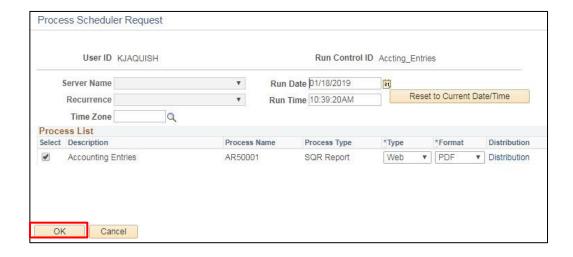

### Click OK

Accounting Entries page is displayed

**Click Process Monitor** 

The Process Monitor page is displayed

Click Refresh button until Run Status = Success and Distribution Status = Posted

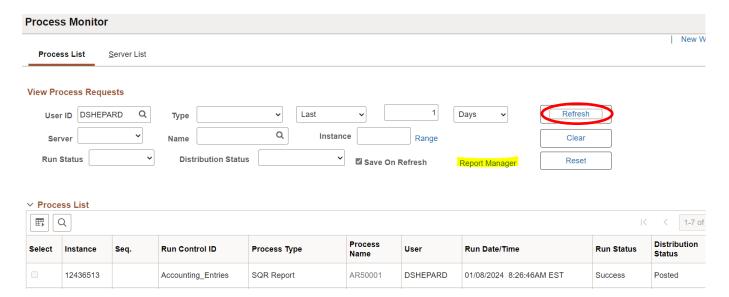

Click Report Manager link

The Report Manager page is displayed

**Click Administration tab** 

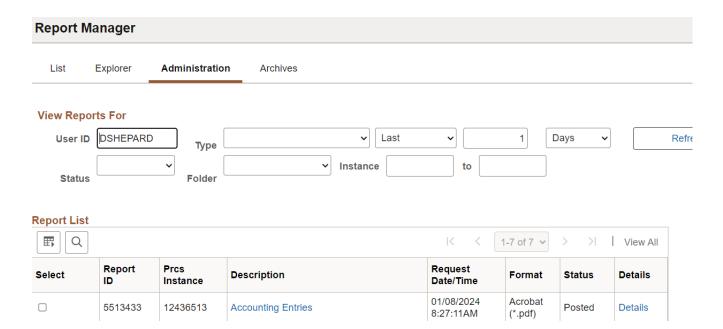

### Click on the link with the .PDF file format

### **Example of Report Output**

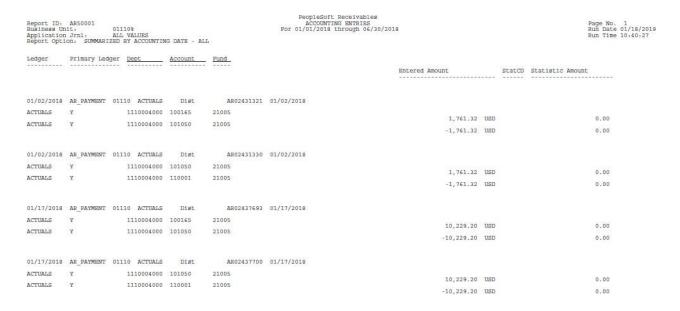

(Note that the chartfields included are DeptID, Account and Fund which were the chartfields selected on the Accounting Entries page.)

# **Accounting Entries Detail – Point in Time**

**Possible situations when this report should be run:** This report may be run at any time to review detailed accounting entry information by date. (The summarized version of this report is AR50002P.) The difference between this report and the Accounting Entries (AR50001) report is that this report may be run for specific time periods such as year-to-date, month-to-date, etc.

Navigator Menu Navigation: Accounts Receivable > Pending Items > Reports > Acctg Entries-Point in Time

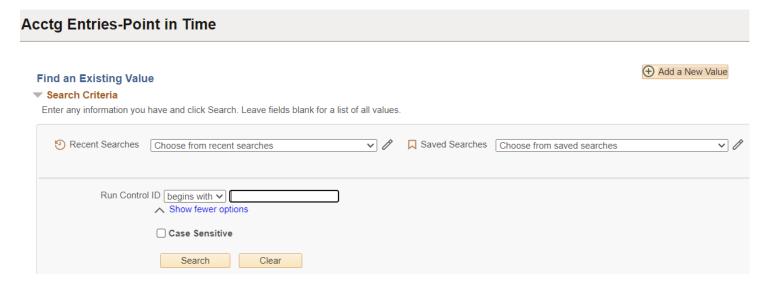

### **Run Control ID**

• Click Add a New Value to create a unique run control ID, then click Add

or

Use the dropdowns for Recent Searches or Saved Searches ID

### The Accounting Entries Point in Time page is displayed

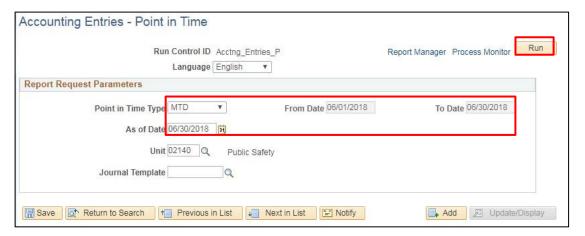

### **Enter the following data:**

- Point in Time Type Select value from drop-down
- As of Date Enter the ending date for the report

(Note that the From Date and To Date will change depending upon the Type and As of Date selected)

- Unit Accept default BU or Enter valid value
- Journal Template Leave blank, or select an AR template from the drop-down

### **Click Run**

### **Process Scheduler Request page opens**

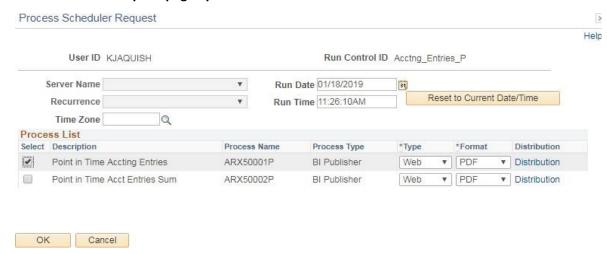

### **Select Point in Time Accounting Entries**

### **Click OK**

The Accounting Entries Point in Time page is displayed

**Click Process Monitor** 

The Process Monitor page is displayed

Click Refresh until Run Status is Success and Distribution Status is Posted

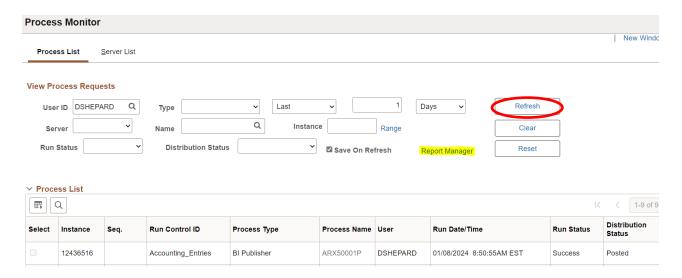

**Click Report Manager link** 

The Report Manager page is displayed

**Click Administration tab** 

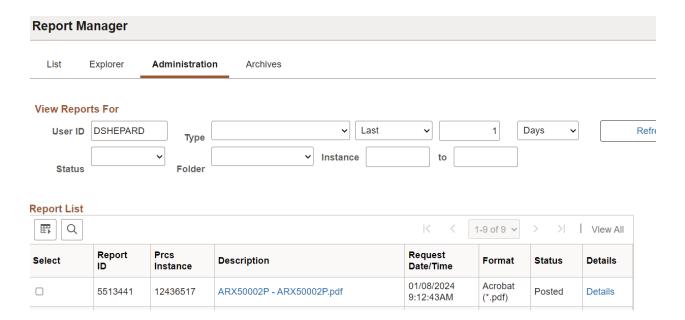

### Click on the link with the .PDF file format

### **Example of Report Output**

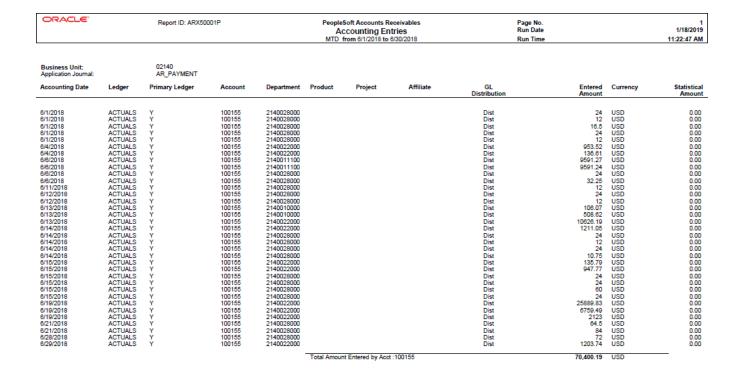

# **Accounting Entries Summary**

**Possible situations when this report should be run:** This report may be run at any time to review summarized accounting entry information by date. (The detailed version of this report is AR50001P.) The user specifies a point in time such as year-to-date, month-to-date, etc.

Navigator Menu Navigation: Accounts Receivable > Pending Items > Reports > Acctg Entries-Point in Time

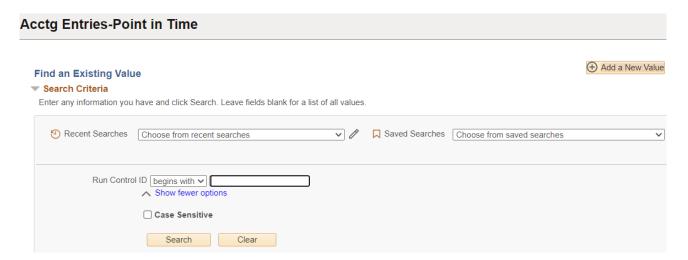

### **Run Control ID**

- Click Add a New Value to create a unique run control ID, then click Add or
- Use the dropdowns for Recent Searches or Saved Searches

### The Accounting Entries Point in Time page is displayed

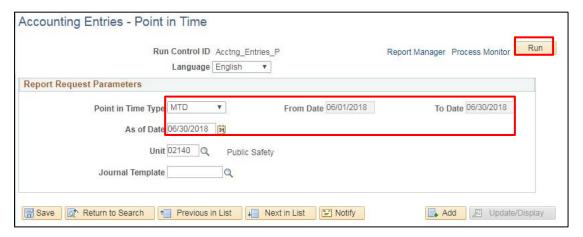

### Enter the following data:

- Point in Time Type Select value from drop-down
  - As of Date Enter the ending date for the report
    (Note that the From Date and To Date will change depending upon the Type and As of Date selected)
- Unit Accept default BU or Enter valid value
- Journal Template Leave blank, or select an AR template from the drop-down

### **Process Scheduler Request page opens**

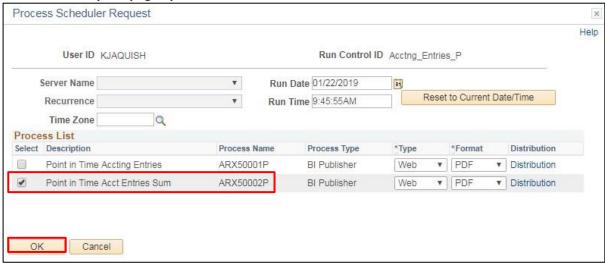

**Select Point in Time Accounting Entries Sum** 

Click OK

The Accounting Entries - Point in Time page is displayed

**Click Process Monitor** 

The Process Monitor page displays

Click Refresh until Run Status is Success and Distribution Status is Posted

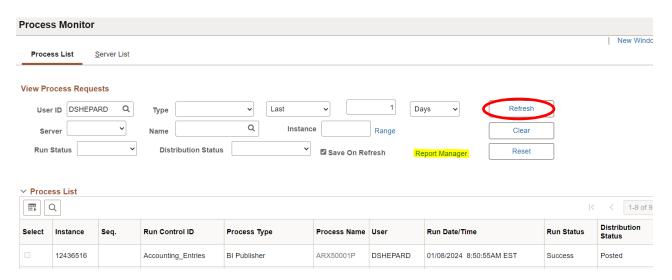

**Click Report Manager** 

The Report Manager page is displayed

**Click Administration tab** 

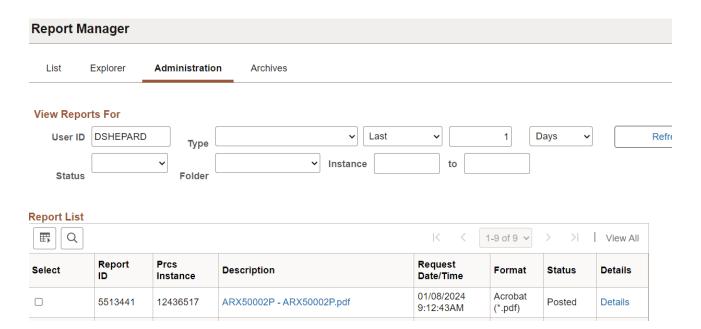

### Click on the link with the .PDF file format

### **Example of Report Output**

| ORAC                           | ORACLE* Rep       |                     |         | : ARX50002P |         | A     | PeopleSoft Accounts Receivable         Page No.           Accounting Entries - Summary by Accounting Date         Run Date           MTD from 6/1/2018 to 6/30/2018         Run Time |       |       |           |            |                       |                    |                |          | 1<br>1/22/2019<br>9:51:22 AM |  |
|--------------------------------|-------------------|---------------------|---------|-------------|---------|-------|----------------------------------------------------------------------------------------------------|-------|-------|-----------|------------|-----------------------|--------------------|----------------|----------|------------------------------|--|
| Business Uni<br>Application Jo |                   | 02140<br>AR_BILLING |         |             |         |       |                                                                                                    |       |       |           |            |                       |                    |                |          |                              |  |
| Accounting<br>Date             | Ledger            | Primary<br>Ledger   | Account | OperUnit    | Product | Fund  | Class                                                                                                    | Prgm  | Budgt | Affiliate | Department | Project               | GL<br>Distribution | Entered Amount | Currency | Statistical Amount/CD        |  |
| 6/26/2018                      | ACTUA<br>LS       | Υ                   | 110001  |             |         | 22005 |                                                                                                    |       |       |           | 2140020000 | 21062-<br>100         | Dist               | 15,448.11      | USD      | 0.00                         |  |
|                                | ACTUA<br>LS       | Υ                   | 110001  |             |         | 22005 |                                                                                                    |       |       |           | 2140020000 | 21062IC               | Dist               | 5,431.05       | USD      | 0.00                         |  |
|                                | ACTUA             | Υ                   | 110001  |             |         | 22005 |                                                                                                    |       |       |           | 2140020000 | 21196                 | Dist               | 9,569.29       | USD      | 0.00                         |  |
|                                | LS<br>ACTUA<br>LS | Y                   | 110001  |             |         | 22005 |                                                                                                    |       |       |           | 2140020000 | 21196IC               | Dist               | 4,748.63       | USD      | 0.00                         |  |
|                                | ACTUA             | Y                   | 110001  |             |         | 22005 |                                                                                                    |       |       |           | 2140020000 | 21276                 | Dist               | 8,868.32       | USD      | 0.00                         |  |
|                                | LS<br>ACTUA       | Y                   | 110001  |             |         | 22005 |                                                                                                    |       |       |           | 2140020000 | 21319-                | Dist               | 12,881.01      | USD      | 0.00                         |  |
|                                | LS<br>ACTUA       | Υ                   | 110001  |             |         | 22005 |                                                                                                    |       |       |           | 2140020000 | 100<br>21319-         | Dist               | 4,875.97       | USD      | 0.00                         |  |
|                                | LS<br>ACTUA       | Υ                   | 110001  |             |         | 22005 |                                                                                                    |       |       |           | 2140020000 | 300<br>21319-         | Dist               | 3,745.00       | USD      | 0.00                         |  |
|                                | LS<br>ACTUA       | Υ                   | 110001  |             |         | 22005 |                                                                                                    |       |       |           | 2140030000 | 400<br>31024C         | Dist               | 23,024.70      | USD      | 0.00                         |  |
|                                | LS<br>ACTUA       | Υ                   | 110001  |             |         | 22005 |                                                                                                    | 21321 |       |           | 2140030000 | 31024C                | Dist               | -6,410.68      | USD      | 0.00                         |  |
|                                | LS<br>ACTUA       | Υ                   | 110001  |             |         | 22005 |                                                                                                    |       |       |           | 2140030000 | 31024P                | Dist               | -269.47        | USD      | 0.00                         |  |
|                                | LS<br>ACTUA       | Y                   | 110001  |             |         | 22005 |                                                                                                    | 21321 |       |           | 2140030000 | 31024P                | Dist               | -787.76        | USD      | 0.00                         |  |
|                                | LS<br>ACTUA       | Y                   | 110001  |             |         | 22005 |                                                                                                    |       |       |           | 2140030000 | 31024R-               | Dist               | 4,500.00       | USD      | 0.00                         |  |
|                                | LS<br>ACTUA       | Y                   | 110001  |             |         | 22005 |                                                                                                    | 21321 |       |           | 2140030000 | 006<br>31024S-        | Dist               | -350.31        | USD      | 0.00                         |  |
|                                | LS<br>ACTUA       | Y                   | 110001  |             |         | 22005 |                                                                                                    |       |       |           | 2140030000 | 004<br>31025C         | Dist               | 76,354.41      | USD      | 0.00                         |  |
|                                | LS<br>ACTUA       | Y                   | 110001  |             |         | 22005 |                                                                                                    |       |       |           | 2140030000 | 31025C-               | Dist               | 3,826.80       | USD      | 0.00                         |  |
|                                | LS<br>ACTUA       | Υ                   | 110001  |             |         | 22005 |                                                                                                    |       |       |           | 2140030000 | 001<br>31025C-        | Dist               | 11,629.06      | USD      | 0.00                         |  |
|                                | LS<br>ACTUA       | Y                   | 110001  |             |         | 22005 |                                                                                                    |       |       |           | 2140030000 | 003<br>31025C-        | Dist               | 9,825.55       | USD      | 0.00                         |  |
|                                | LS<br>ACTUA       | Y                   | 110001  |             |         | 22005 |                                                                                                    |       |       |           | 2140030000 | 004<br>31025C-        | Dist               | 22,013.61      | USD      | 0.00                         |  |
|                                | LS<br>ACTUA       | Υ                   | 110001  |             |         | 22005 |                                                                                                    |       |       |           | 2140030000 | 005<br>31025C-        | Dist               | 9,591.37       | USD      | 0.00                         |  |
|                                | LS<br>ACTUA       | Υ                   | 110001  |             |         | 22005 |                                                                                                    |       |       |           | 2140030000 | 006<br>31025C-        | Dist               | 5,150.78       | USD      | 0.00                         |  |
|                                | LS<br>ACTUA       | Υ                   | 110001  |             |         | 22005 |                                                                                                    |       |       |           | 2140030000 | 007<br>31025C-        | Dist               | 7,408.41       | USD      | 0.00                         |  |
|                                | LS<br>ACTUA<br>LS | Υ                   | 110001  |             |         | 22005 |                                                                                                    |       |       |           | 2140030000 | 008<br>31025C-<br>011 | Dist               | 8,243.73       | USD      | 0.00                         |  |

# **Actual Matches Report**

**Possible situations when this report should be run:** The Actual Matches Report should be run after running Automatic Maintenance. This report provides a list of the transactions that were processed during automatic maintenance.

**Workcenter Navigation:** Accounts Receivable WorkCenter > Reports/Queries > Reports/Processes > Receivables Maintenance > Auto Maintenance - Actual Matches Report

Or

**Navigator Menu Navigation:** Accounts Receivable > Receivables Maintenance > Automatic Maintenance > Actual Matches Report

# Find an Existing Value Search Criteria Enter any information you have and click Search. Leave fields blank for a list of all values. Proceedings of the process of the process of the pr

### **Run Control ID**

• Click Add a New Value to create a unique run control ID, then click Add

or

• Use the dropdowns for Recent Searches or Saved Searches

### The Actual Matches Report page displays:

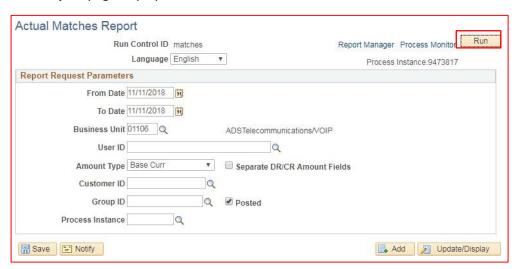

### Enter the following:

- From Date Enter the desired date
- To Date Enter the desired date
- Business Unit Defaults, accept default or enter business unit
- Rate Type Leave blank or enter User ID
- Amount Type Accept default Base Curr
- Separate DR/CR Amount Fields Check or leave blank
- Customer ID Leave blank for all or enter Customer ID to create report for just one customer
- Group ID Leave blank for all or enter a specific Group ID
- Posted Check or leave blank
- Process Instance Enter a specific Process Instance number which matches the automatic maintenance process you are reviewing. If left blank, results will include all automatic maintenance processes.

### Click Run

### The Process Scheduler Request window displays

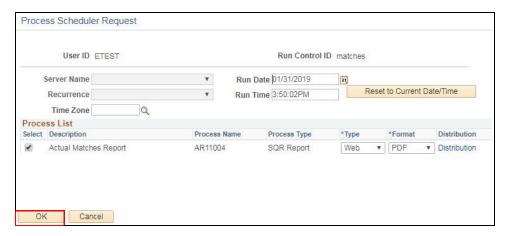

### **Click OK**

### The Actual Matches Report page is displayed

### **Click Process Monitor**

### The Process Monitor page displays

### Click Refresh until Run Status is Success and Distribution Status is Posted

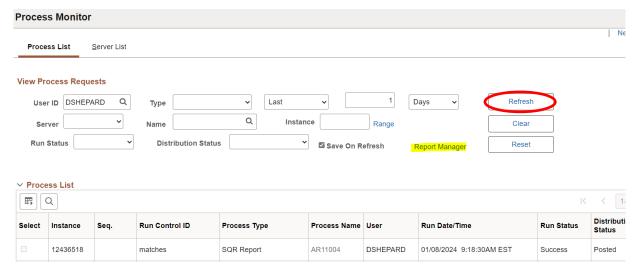

# **Click Report Manager link**

# The Report Manager page displays

# **Click Administration tab**

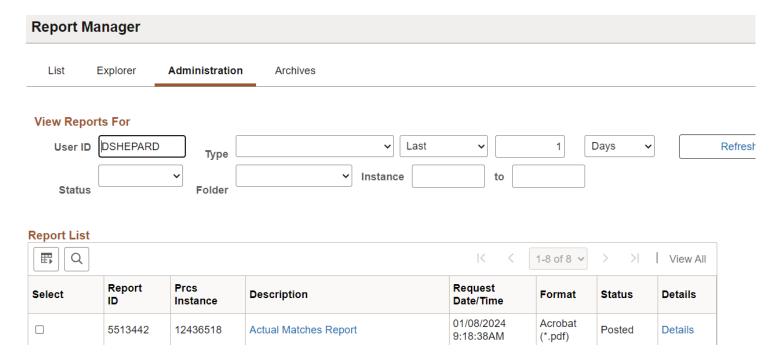

### Click on the link with the .PDF file format

### **Example of Report Output**

| Report ID:<br>Group BU:<br>Report Curr<br>Group ID:<br>Operator:<br>Customer ID<br>Fost Status<br>Process Ins | ency: | 01106%<br>Base Am<br>ALL VAL<br>ALL VAL<br>ALL VAL<br>Y<br>ALL VAL | UES<br>UES<br>UES       |         |                                        | For   | PeopleSoft Rece<br>ACTUAL MATCHES<br>11-NOV-2018 throu | S REPORT                         |    |                                     |                      |                   | Page No. 1<br>Run Date 01/3<br>Run Time 15:5 |     |
|----------------------------------------------------------------------------------------------------|-------|--------------------------------------------------------------------|-------------------------|---------|----------------------------------------|-------|--------------------------------------------------------|----------------------------------|----|-------------------------------------|----------------------|-------------------|----------------------------------------------|-----|
| Entry Dt                                                                                                    | GrpBU | Group ID                                                           | Match Group             | OPRID   | Acctg Dt                               | BusUn | Customer ID                                            | Item Number                      | Ln | Entry Type                          | Reasn                | Post              | Entered A                                    |     |
| 11/11/2018                                                                                                    | 01106 | 144875                                                             | 99999                   | MWHITE2 | 11/11/2018                             | 01106 |                                                        | 69155318                         | 0  | Write-Off                           | AUTO                 | YES               | -0.04                                        | USD |
|                                                                                                    |       |                                                                    |                         |         |                                        |       |                                                        |                                  | TO | TAL FOR 14487                       | 75                   |                   | -0.04                                        | USD |
|                                                                                                    |       | 144876                                                             | 99999                   | MWHITE2 | 11/11/2018                             | 01106 | AIL52                                                  | 69148384                         | 0  | Write-Off                           | AUTO                 | YES               | -0.60                                        |     |
|                                                                                                    |       |                                                                    |                         |         |                                        |       |                                                        |                                  | TO | TAL FOR 1448                        | 16                   |                   | -0.60                                        | USD |
|                                                                                                    |       | 144877                                                             | 99999                   | MWHITE2 | 11/11/2018                             | 01106 | BGS9                                                   | 69161421                         | 0  | Write-Off                           | AUTO                 | YES               | -0.03                                        | USD |
|                                                                                                    |       |                                                                    |                         |         |                                        |       |                                                        |                                  | TO | TAL FOR 14487                       | 77                   |                   | -0.03                                        |     |
|                                                                                                    |       | 144878                                                             | 99999                   | MWHITE2 | 11/11/2018                             | 01106 | COR34                                                  | 69161447                         | 0  | Write-Off                           | AUTO                 | YES               | 0.03                                         | USD |
|                                                                                                    |       |                                                                    |                         |         |                                        |       |                                                        |                                  | TO | TAL FOR 14487                       | 78                   |                   | 0.03                                         | USD |
|                                                                                                    |       | 144879                                                             | 99999<br>99999          | MWHITE2 | 11/11/2018<br>11/11/2018               |       | COR56                                                  | 69159920<br>69162044             | 0  | Write-Off<br>Write-Off              | AUTO<br>AUTO         | YES<br>YES        | -0.01<br>-0.04                               | USD |
|                                                                                                    |       |                                                                    |                         |         |                                        |       |                                                        |                                  | TO | TAL FOR 14487                       | 79                   |                   | -0.05                                        | USD |
|                                                                                                    |       | 144880                                                             | 99999                   | MWHITE2 | 11/11/2018                             | 01106 | DCFP1                                                  | 69161486                         | 0  | Write-Off                           | AUTO                 | YES               | -0.03                                        |     |
|                                                                                                    |       |                                                                    |                         |         |                                        |       |                                                        |                                  | TO | TAL FOR 14488                       | 30                   |                   | -0.03                                        | USD |
|                                                                                                    |       | 144881                                                             | 99999<br>99999<br>99999 | MWHITE2 | 11/11/2018<br>11/11/2018<br>11/11/2018 |       | DII9<br>DII9<br>DII9                                   | 69142112<br>69142820<br>69149328 | 0  | Write-Off<br>Write-Off<br>Write-Off | AUTO<br>AUTO<br>AUTO | YES<br>YES<br>YES | -0.89<br>-0.86<br>-0.02                      | USD |
|                                                                                                    |       |                                                                    |                         |         |                                        |       |                                                        |                                  | TO | TAL FOR 14488                       | 31                   |                   | -1.77                                        | USD |
|                                                                                                    |       | 144882                                                             | 99999                   | MWHITE2 | 11/11/2018                             | 01106 | DMV6                                                   | 69162136                         | 0  | Write-Off                           | AUTO                 | YES               | -0.40                                        | USD |
|                                                                                                    |       |                                                                    |                         |         |                                        |       |                                                        |                                  | TO | TAL FOR 14488                       | 32                   |                   | -0.40                                        | USD |

# **Aging by Chartfield**

**Possible situations when this report should be run:** The Aging Detail by Business Unit is an SQR report that can be run at any time. It lists calculated aged receivables by customer, item and chartfield selection.

Navigator Menu Navigation: Accounts Receivable > Receivables Analysis > Aging > Aging by Chartfield Rpt

# Find an Existing Value ▼ Search Criteria Enter any information you have and click Search. Leave fields blank for a list of all values. PRecent Searches Choose from recent searches Run Control ID begins with ▼ A Show fewer options Case Sensitive Search Clear

### **Run Control ID**

- Click Add a New Value to create a unique run control ID, then click Add or
- Use the dropdowns for Recent Searches or Saved Searches

### Click Add

The Aging by Chartfield page displays

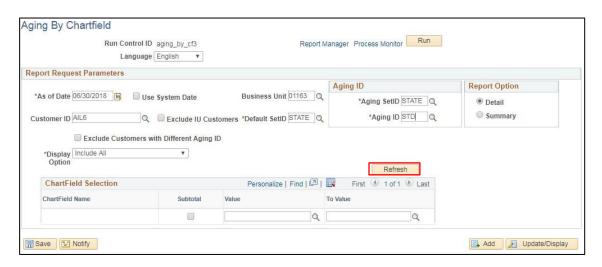

### Enter information on the Aging Detail by Unit page

- As of Date Defaults to current date. Change as needed.
- Business Unit Enter/select Business unit this is the AR BU associated with the customer
- Customer ID Leave blank for all or enter Customer ID to create report for just one customer
- **Default SetID** Defaults to STATE (this is used for the chartfields in the following section)
- Aging SetID Defaults to STATE

- Aging ID Enter STD
- Report Options Defaults to Detail may also be run at a summary level
- **Display Option** Defaults to Include All select desired display option

Click Refresh - The Chartfield Selection section expands with available chartfields

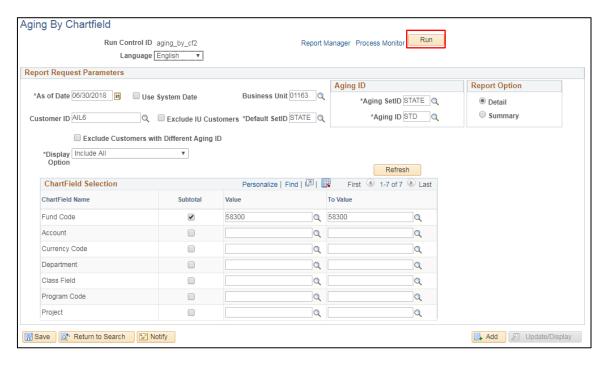

Enter desired chartfield values to include and put a checkmark beside those you want subtotaled.

### **Click Run**

The Process Scheduler Request window opens

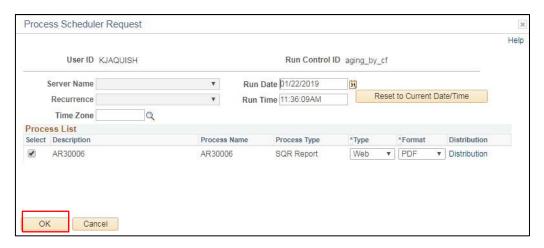

### Click OK

You are returned to the Aging by Chartfield page

**Click Process Monitor** 

The Process Monitor page displays

Click Refresh button until Run Status = Success and Distribution Status = Posted

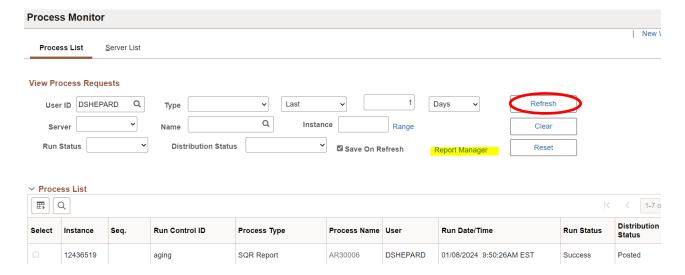

## **Click Report Manager link**

# The Report Manager page displays

### **Click Administration tab**

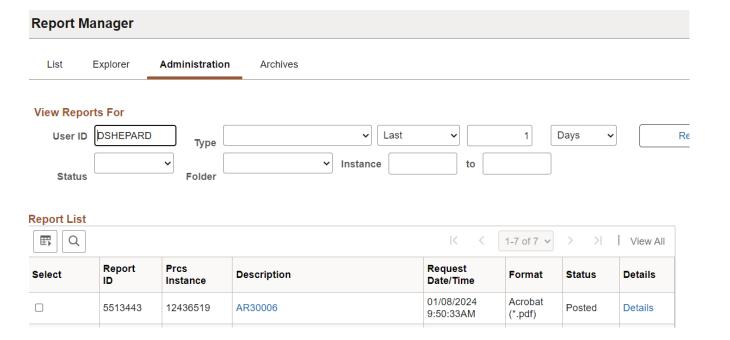

Click on the link with the .PDF file format

# **Example of Report Output**

PeopleSoft Receivables AGING BY CHARTFIELD 30-JUN-2018

Report ID: AP30006 Aging ID: STATE/STD Chartfield Parameters FUND\_CODE - 58300 Display Option: Include All Business Unit: 01163

| Business Unit: 011 | 63   |            |        |          |       |               |        |          |               |       |        |           |  |
|--------------------|------|------------|--------|----------|-------|---------------|--------|----------|---------------|-------|--------|-----------|--|
|                    |      |            |        |          |       | Total         |        |          |               |       |        |           |  |
|                    |      |            | Entry  |          |       | Selected      |        |          |               |       |        |           |  |
| Item               | Line | As of      | Туре   | Reason   | Terms | Amount        | Puture | Current  | 31-60         | 61-90 | 91-120 | 121 and > |  |
|                    |      |            |        |          |       |               |        |          |               |       |        |           |  |
| FUND_CODE          | 5830 | 0          |        |          |       |               |        |          |               |       |        |           |  |
|                    |      | er ID AIL  | 6      |          |       | Customer Name |        | DAIL ASS | SISTIVE TECHN | OLOGY |        |           |  |
| 63087863           | 0    | 06/01/2018 | IN     | COPY     | DUR   | 19.44         |        | 19.40    | 1             |       |        |           |  |
| 63087981           | 0    | 06/01/2018 | IN     | COPY     | DUR   | 215.00        |        | 215.00   | )             |       |        |           |  |
| Tota               | al D | AIL ASSIST | IVE TE | CHNOLOGY |       | 234.4         | 4      | 234.44   | t i           |       |        |           |  |
| Totals for FUND_CO |      | 300        |        |          |       | 234.4         |        | 234.44   | ı             |       |        |           |  |
|                    | Due  |            |        |          |       |               | Puture | Current  | 31-60         | 61-90 | 91-120 | 121 and > |  |

234.44

Page **22** of **101** 

Page No. 1 Run Date 01/22/2019 Run Time 14:18:19

# **Aging Detail by Business Unit**

**Possible situations when this report should be run:** The Aging Detail by Business Unit is an SQR report that can be run at any time. It will list the detail by Business Unit of the balances for all customers with open receivables. Run this report each month to view any outstanding open items.

**Workcenter Navigation:** Accounts Receivable WorkCenter > Reports/Queries > Reports/Processes > Receivables Analysis > Aging Detail by Unit Report

Or

Navigator Menu Navigation: Accounts Receivable > Receivables Analysis > Aging > Aging Detail by Unit Rpt

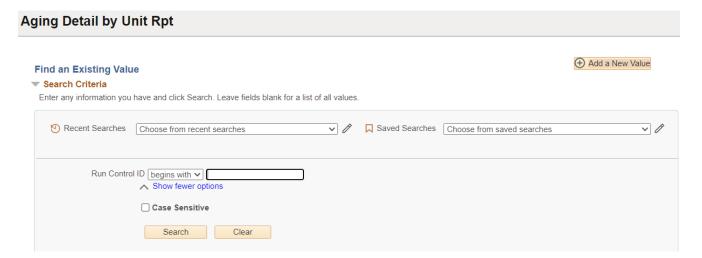

### **Run Control ID**

- Click Add a New Value to create a unique run control ID, then click Add or
- Use the dropdowns for Recent Searches or Saved Searches

### The Aging Detail by Unit page displays

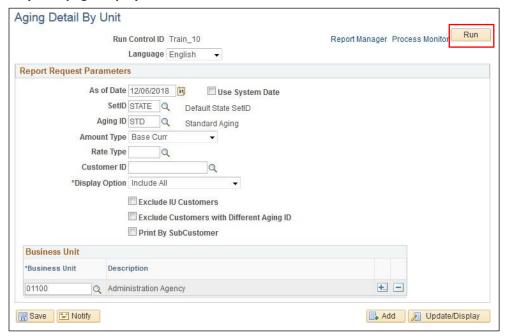

### Enter information on the Aging Detail by Unit page

- Set ID Enter Set ID = STATE
- Aging ID Enter STD
- Amount Type Defaults, accept default Base Curr
- Rate Type Blank
- Customer ID Leave blank for all or enter Customer ID to create report for just one customer
- Display Options Include All defaults, accept default
- Business Unit Enter Business

### **Click Run**

### The Process Scheduler Request window opens

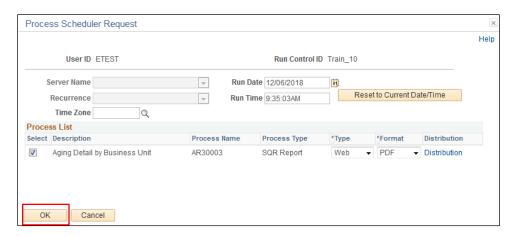

Click OK

You are returned to the Aging Detail by Unit page

**Click Process Monitor** 

The Process Monitor page displays

Click Refresh button until Run Status = Success and Distribution Status = Posted Click Details

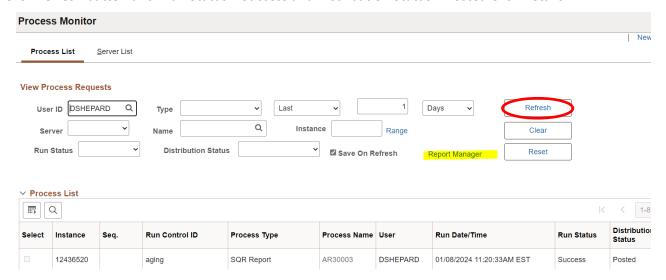

**Click Report Manager link** 

The Report Manager page displays

**Click Administration tab** 

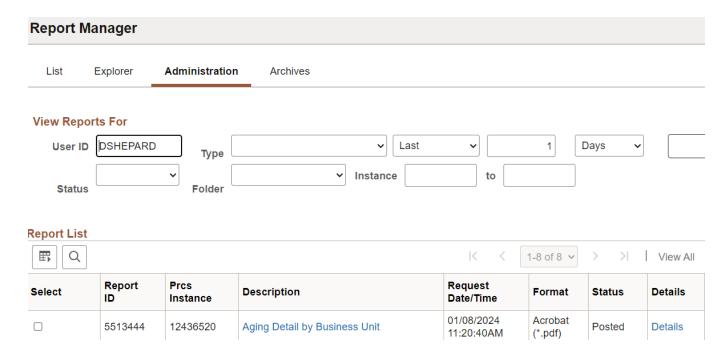

Click on the link with the .PDF file format

### **Example of Report Output**

Total Finance and Management

PeopleSoft Receivables AGING DETAIL BY BUSINESS UNIT

Report ID: AR30003 Aging Id: STATE/STD Currency Base Currency Page No. 1 Run Date 01/11/2019 Run Time 09:31:07 as of 06-DEC-2018 Rate Type: 61-90 Line As Of Ent Typ/Rsn Terms Document Cur Amount Puture Current 31-60 91-120 other 01110 ST001 Agency of Administration Montpelier VT FY1901110\_ST001 0 10/05/2018 WR WIRE DUR 0 11/19/2018 OA OA USD 1,266.00 USD -10.00 1,266.00 OA-33507 Total Agency of Administration 1,256.00 -10.00 1,266.00 01110 ST002 Dept of Information & Innovati Montpelier 24,247.00 0 10/05/2018 WR WIRE 1 11/19/2018 WR WIRE 500.00 GL-133 TEST 2 DUR USD Total Dept of Information & Innovation 24,747.00 500.00 24,247.00 Finance and Management Montpelier PY1901110\_ST003 0 10/05/2018 WR WIRE DUR USD 1,837.00 1,837.00

1.837.00

1.837.00

# **Aging Summary by Business Unit**

**Possible situations when this report should be run:** The Aging Summary by Business Unit lists a summary by Business Unit of the balances for all customers with open receivables. Run this report each month to view a summary of outstanding open items.

**Workcenter Navigation:** Accounts Receivable WorkCenter > Reports/Queries > Reports/Processes > Receivables Analysis > Aging Summary by Unit Report

Or

**Navigator Menu Navigation:** Accounts Receivable > Receivables Analysis > Aging > Aging Summary by Unit Rpt

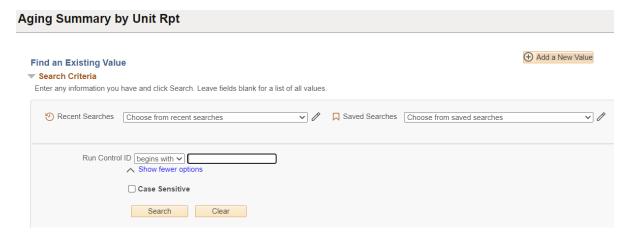

### **Run Control ID**

- Click Add a New Value to create a unique run control ID, then click Add or
- Use the dropdowns for Recent Searches or Saved Searches

### The Aging Summary by Unit page displays

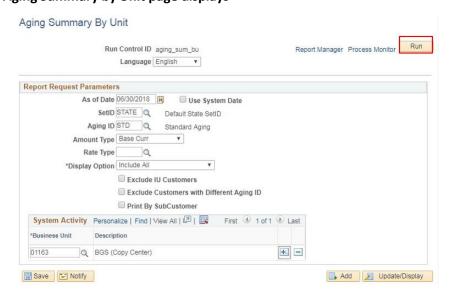

### Enter information on the Aging Summary by Unit page

- Set ID Defaults to STATE, accept default
- Aging ID Enter STD
- Amount Type Defaults, accept default Base Curr
- Rate Type Blank
- Customer ID Leave blank for all or enter Customer ID to create report for just one customer
- Display Options Include All defaults, accept default
- Business Unit Enter Business Unit

### **Click Run**

### The Process Scheduler Request window opens

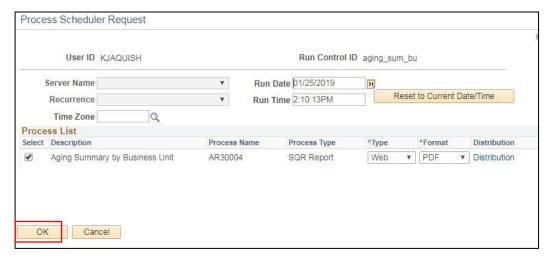

### Click OK

You are returned to the Aging Summary by Unit page

### **Click Process Monitor**

The Process Monitor page displays

### Click Refresh until Run Status is Success and Distribution Status is Posted

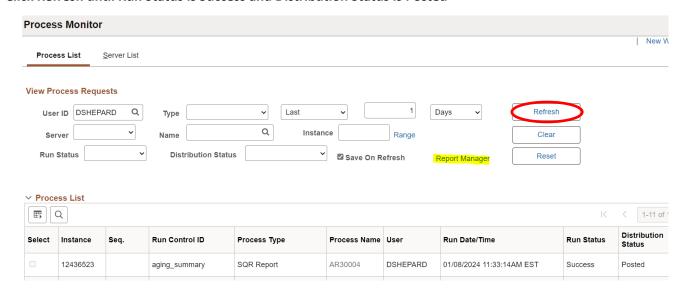

# **Click Report Manager link**

# The Report Manager page displays

# **Click Administration tab**

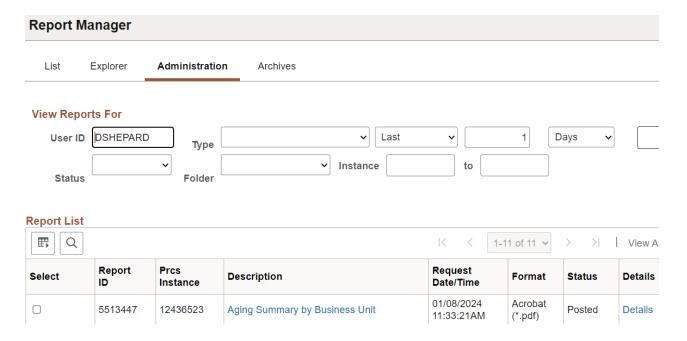

# Click on the link with the .PDF file format

# **Example of Report Output**

|                |                               |     |         | PeopleS    | oft Receivables      |       |       |        |                     |  |
|----------------|-------------------------------|-----|---------|------------|----------------------|-------|-------|--------|---------------------|--|
| Report ID: AR3 | 0004                          |     |         | AGING SUMM | ARY BY BUSINESS UNIT |       |       |        | Page No. 1          |  |
| Aging Id: STA  | TE/STD                        |     |         | as o       | f 30-JUN-2018        |       |       |        | Run Date 01/08/2024 |  |
| Currency Bas   | e Currency                    |     |         |            |                      |       |       |        | Run Time 11:33:34   |  |
| Rate Type:     |                               |     |         |            |                      |       |       |        |                     |  |
| Business Unit: | 01163                         |     |         |            |                      |       |       |        |                     |  |
|                |                               |     |         |            |                      |       |       |        |                     |  |
| Cust ID        | Name                          | Cur | Amount  | Future     | Current              | 31-60 | 61-90 | 91-120 | 121 and >           |  |
|                |                               |     |         |            |                      |       |       |        |                     |  |
| 01163          | BGS (Copy Center)             |     |         |            |                      |       |       |        |                     |  |
|                |                               |     |         |            |                      |       |       |        |                     |  |
| AG5            | AG CONSUMER ASSISTANCE        | USD | 151.56  |            |                      |       |       |        | 151.56              |  |
| AGR10          | AGR PHARM                     | USD | -695.56 |            |                      |       |       |        | -695.56             |  |
| AGR7           | AGR VT AG & ENVIRONMENTAL LAB | USD | -276.08 |            |                      |       |       |        | -276.08             |  |
| AIL14          | DAIL DBVI BARRE-MONTPELIER    | USD | 50.00   |            | 50.00                |       |       |        |                     |  |
| AIL17          | DAIL LICENSING & PROTECTION   | USD | 834.00  |            | 100.00               | 1     | 00.00 | 317.00 | 317.00              |  |
| AIL26          | DAIL VR CENTRAL OFFICE        | USD | 50.00   |            | 50.00                |       |       |        |                     |  |
| AIL27          | DAIL VR BARRE                 | USD | 257.00  |            | 257.00               |       |       |        |                     |  |
| AIL28          | DAIL VR BENNINGTON            | USD | 169.00  |            | 169.00               |       |       |        |                     |  |
| AIL29          | DAIL VR BRATTLEBORO           | USD | 50.00   |            | 50.00                |       |       |        |                     |  |
| ATT.3          | DATE COMMISSIONER'S OFFICE    | USD | 290.00  |            | 290.00               |       |       |        |                     |  |
|                |                               |     |         |            |                      |       |       |        |                     |  |

# **Auto Entry Type**

**Possible situations when this report should be run:** This report lists valid automatic entry types as of a specified effective date.

**Navigator Menu Navigation:** Set Up Financials/Supply Chain > Product Related > Receivables > Reports > Auto Entry Type

### Click on Add a New Value Tab

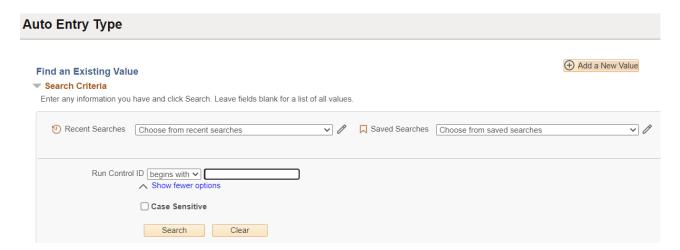

### **Run Control ID**

- Click Add a New Value to create a unique run control ID, then click Add
- Use the dropdowns for Recent Searches or Saved Searches

### The Auto Entry Type page is displayed

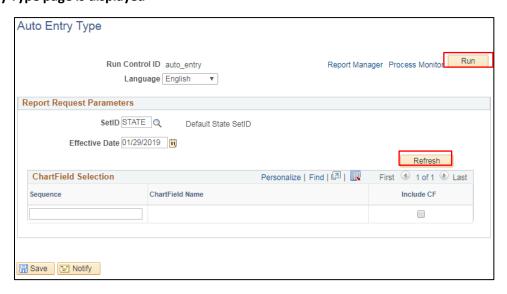

- Setid Defaults to STATE; accept default
- Effective Date Defaults to current date or select desired effective date

**Click Refresh** 

### Chartfield Selection section expands showing available chartfields

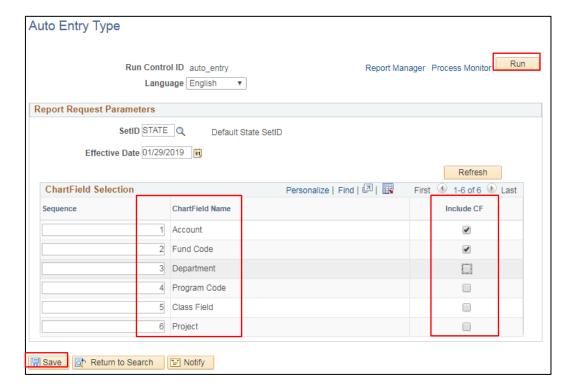

Check Include CF beside Account and Fund. (These are the only chartfields associated with entry types.)

In the Sequence column, the chartfield column order may be modified, if desired, or leave in the default order.

### **Click Save**

### **Click Run**

### **Process Scheduler Request page opens**

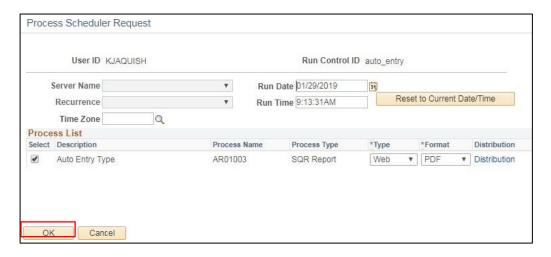

Click OK

### **Auto Entry Type page displays**

### **Click Process Monitor**

### The Process Monitor page displays

### Click Refresh button until Run Status = Success and Distribution Status = Posted

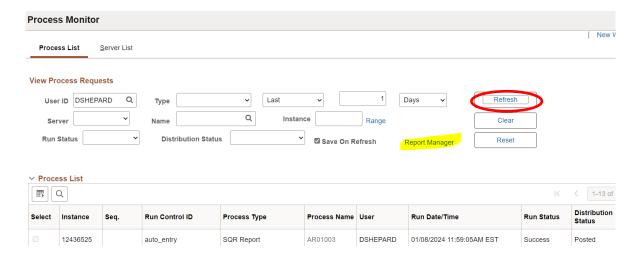

### **Click Report Manager link**

### The Report Manager page displays

### **Click Administration tab**

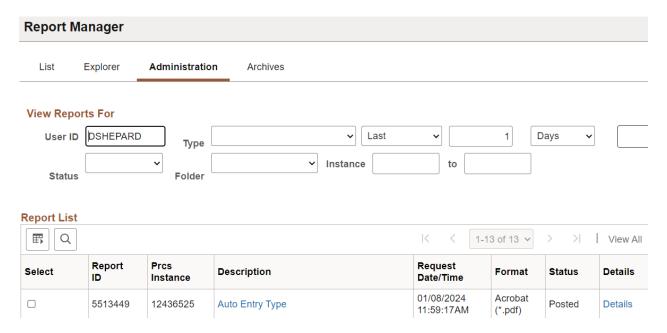

Click on the link with the .PDF file format

### **Example of Report Output**

PeopleSoft Receivables AUTO ENTRY TYPE

Report ID: AR01003 SETID: STATE% EFFDT: 29-JAN-2019 Page No. 1 Run Date 01/29/2019 Run Time 09:14:51

| ystem Function                     | Eff Date   | Entry | Type       | Req Reason? | Dst G | L? Reason | Balanced? | Dst ID AR | Accounting Entries                                                                                                    |
|------------------------------------|------------|-------|------------|-------------|-------|-----------|-----------|-----------|----------------------------------------------------------------------------------------------------|
| T-01 Offset an Item                | 07/01/2006 | MT    | Maintenanc | NO          | YES   |           | NO        |           | 1. CREDIT to AR Account(s) Open For Original Item<br>2. DEBIT to AR Account(s) Open For Original Item                            |
| S-01 Pay An Item                   | 01/01/1900 | PY    | Payment    | NO          | YES   |           | NO        |           | <ol> <li>DEBIT to Bank Account On Payment (Cash Received)</li> <li>CREDIT to AR Account(s) Open For Original Item</li> </ol>     |
| S-06 Adjust Remaining Overpayment  | 01/01/1900 | AD    | Adj        | YES         | YES   | GRANT     | NO        | GR-AR     | 1. DEBIT to Bank Account On Payment (Cash Received) 2. CREDIT to AR Distribution Code From Control Tables                        |
|                                    |            |       |            |             |       | WIRE      | NO        | WR-AR     | 1. DEBIT to Bank Account On Payment (Cash Received) 2. CREDIT to AR Distribution Code From Control Tables                        |
| 5-07 Adjust Remaining Underpayment | 01/01/1900 | AD    | Adj        | YES         | YES   | GRANT     | NO        | GR-AR     | 1. DEBIT to AR Distribution Code From Control Tables 2. CREDIT to Bank Account On Payment (Cash Received)                        |
|                                    |            |       |            |             |       | WIRE      | NO        | WR-AR     | <ol> <li>DEBIT to AR Distribution Code From Control Tables</li> <li>CREDIT to Bank Account On Payment (Cash Received)</li> </ol> |
| S-09 Write-off an Item             | 01/01/1900 | WO    | Write-Off  | YES         | YES   | GRANT     | YES       |           | 1. CREDIT to AR Account(s) Open For Original Item<br>2. 100.00% DEBIT to Fund 22005<br>Account 430000                            |
|                                    |            |       |            |             |       | WIRE      | YES       |           | 1. CREDIT to AR Account(s) Open For Original Item 2. 100.00% DEBIT to                                                            |
| S-10 Write-off An Overpayment      | 01/01/1900 | WO    | Write-Off  | YES         | YES   | GRANT     | YES       | GR-AR     | 1. DEBIT to AR Distribution Code From Control Tables 2. 100.00% CREDIT to Fund 22005 Account 430000                              |
|                                    |            |       |            |             |       | WIRE      | YES       | WR-AR     | 1. DEBIT to AR Distribution Code From Control Tables 2. 100.00% CREDIT to                                                        |
|                                    |            |       |            |             |       |           |           |           | Account 462500                                                                                                    |
| S-11 Write-off An Underpayment     | 01/01/1900 | WO    | Write-Off  | YES         | YES   | GRANT     | YES       | GR-AR     | 1. CREDIT to AR Distribution Code From Control Tables 2. 100.00% DEBIT to Fund 22005 Account 430000                              |
|                                    |            |       |            |             |       | WIRE      | YES       | WR-AR     | 1. CREDIT to AR Distribution Code From Control Tables 2. 100.00% DEBIT to                                                        |
|                                    |            |       |            |             |       |           |           |           | Account 462500                                                                                                    |

# **Business Unit Activity**

**Possible situations when this report should be run:** This report summarizes a business unit's accounts receivable transactions in various ways: by Entry Type, by Activity Type or by Group Type.

**Workcenter Navigation:** Accounts Receivable WorkCenter > Reports/Queries > Reports/Processes > Receivables Analysis > Business Unit Activity

Or

**Navigator Menu Navigation:** Accounts Receivable > Receivables Analysis > Receivables Reports > Business Unit Activity

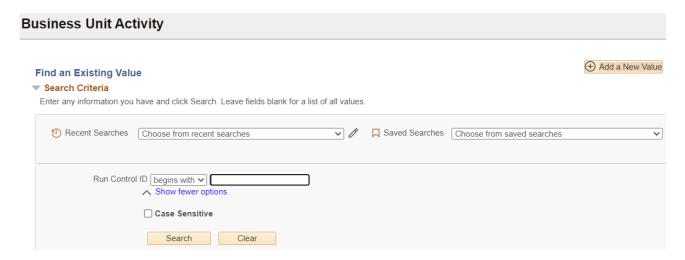

### **Run Control ID**

or

- Click Add a New Value to create a unique run control ID, then click Add
- Use the dropdowns for Recent Searches or Saved Searches

### The Unit Activity page is displayed

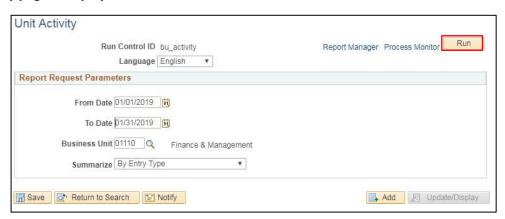

- From Date Defaults to current date or select desired date
- To Date Defaults to current date or select desired date
- Business Unit Defaults; update if needed

• **Summarize** – Defaults to By Entry Type. Can also make a different selection from the drop-down.

### **Click Run**

Process Scheduler Request page opens

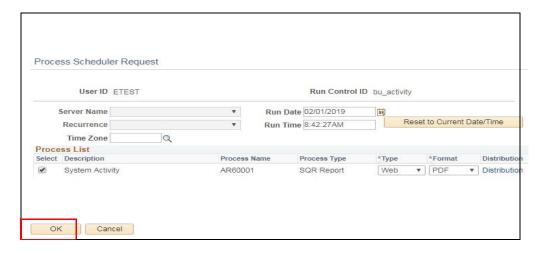

### **Click OK**

**Unit Activity page displays** 

**Click Process Monitor** 

The Process Monitor page displays

Click Refresh button until Run Status = Success and Distribution Status = Posted

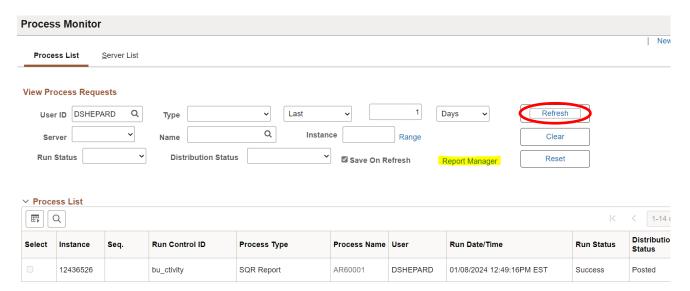

**Click Report Manager link** 

The Report Manager page displays

**Click Administration tab** 

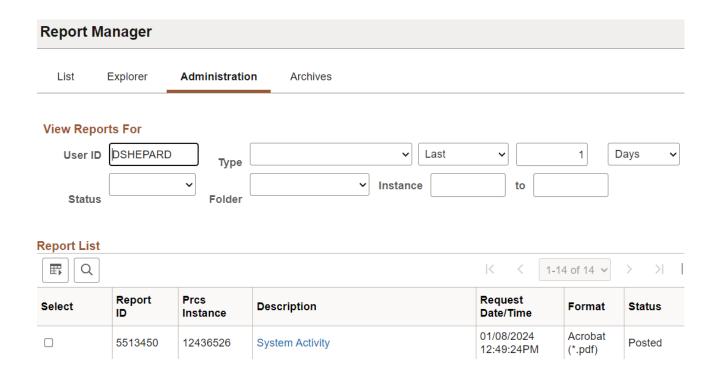

### Click on the link with the .PDF file format

### **Example of Report Output**

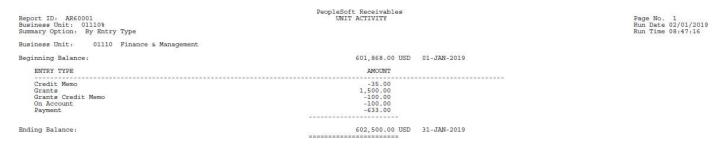

# **Business Unit Activity-Point in Time**

**Possible situations when this report should be run:** The Business Unit Activity Point in Time report lists pending item and payment activity by business unit. It can be sorted and summarized in a variety of ways by choosing a specific process as indicated below:

- Entry Type (ARX60001P)
- Group Type/Origin (ARX60002P)
- Entry Type/Reason (ARX60003P)
- Activity Type (ARX60004P)
- Activity Type/Origin (ARX60005P)

The instructions below are the same for all versions and samples of each report's results are found at the end of this exercise.

**Navigator Menu Navigation:** Accounts Receivable > Receivables Analysis > Receivables Reports > Business Unit Activity-PIT

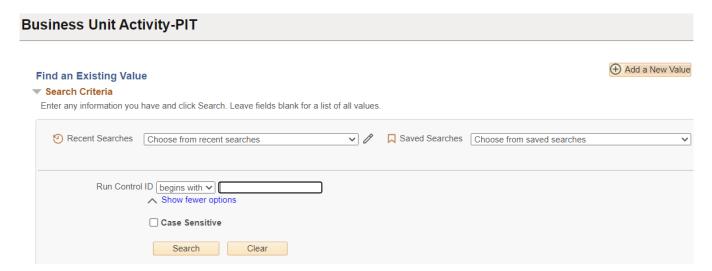

#### **Run Control ID**

- Click Add a New Value to create a unique run control ID, then click Add or
- Use the dropdowns for Recent Searches or Saved Searches

The Unit Activity-Point in Time page displays

## Unit Activity - Point in Time

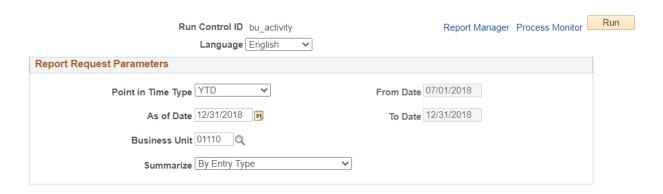

#### Enter the following information on the Unit Activity-Point in Time page

- Point in Time Type Defaults to YTD, accept as-is or select value from drop-down
- As of Date Defaults to current date; accept default or enter the ending date for the report
  period (field not available if Range is selected)
- From Date The value in this field is grayed out and changes depending upon the Point in Time Type and As Of Date selected; it is only available for entry when Range is selected.
- To Date Equals As Of Date and is grayed out except when Range is selected
- Business Unit Defaults to user's default business unit; leave as-is or enter a valid business unit
- **Summarize** Accept default. A selection in this field is overwritten by the specific report chosen from the Process Scheduler in the next step.

#### **Click Run**

#### The Process Scheduler Request panel opens

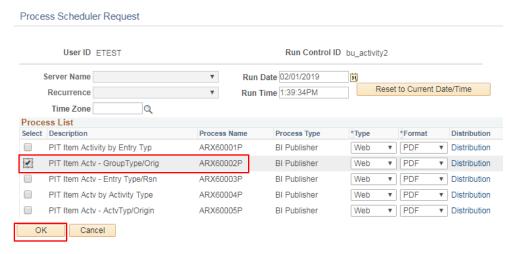

Select the desired version of the report to run. In this example, the **PIT Item Actv – GroupType/Orig** (ARX60002P) is selected.

#### Click OK

The Unit Activity-Point in Time page is displays Click Process Monitor The Process Monitor page displays

#### Click refresh button until Run status = Success and Distribution Status = Posted

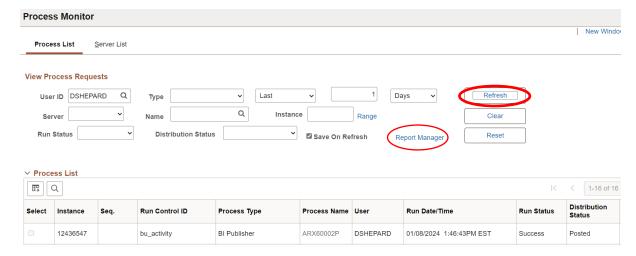

## **Click Report Manager link**

The Report Manager page displays

#### **Click Administration tab**

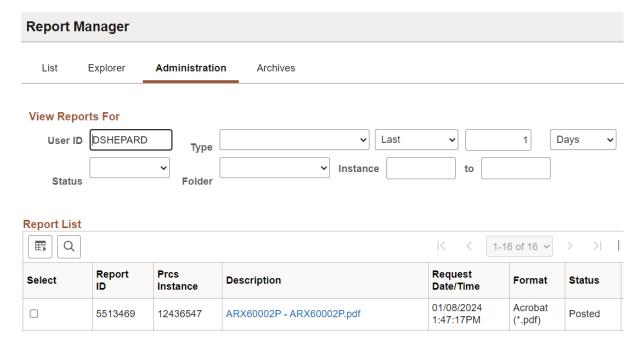

Click on the link with the .PDF file format

# **Example of Report Output**

|         |                      | PeopleSoft Receivables                             | Page No.  | 1           |
|---------|----------------------|----------------------------------------------------|-----------|-------------|
| ORACLE" | Report ID: ARX60001P | <b>Business Unit Item Activities by Entry Type</b> | Run Date: | Feb/1/2019  |
|         |                      | YTD from 7/1/2018 to 12/31/2018                    | Run Time: | 11:08:52 AM |

Business Unit: 01110

| Entry Type    | Entry Amount |     | Accounting Date |
|---------------|--------------|-----|-----------------|
| On Account    | -10.00       | USD | Nov/19/2018     |
|               | 0.00         | USD | Nov/26/2018     |
|               | -50.00       | USD | Dec/14/2018     |
| Payment       | -25.00       | USD | Dec/10/2018     |
|               | -50.00       | USD | Dec/12/2018     |
| Wire          | 600,000.00   | USD | Oct/05/2018     |
|               | 500.00       | USD | Nov/19/2018     |
|               | 1,500.00     | USD | Nov/26/2018     |
| Total Amount: | 601,865.00   | USD |                 |
| 3             |              |     |                 |

#### End of Report

# **Group Type/Origin (ARX60002P)**

| ORACLE"       | Report ID: ARX60002P | Bus       | siness Unit Item | pleSoft Receivables  Activities by Group  n 7/1/2018 to 12/31/2018 |            | Page No.<br>Run Date:<br>Run Time: | 1<br>01.Feb.2019<br>10:41:46 AM |
|---------------|----------------------|-----------|------------------|--------------------------------------------------------------------|------------|------------------------------------|---------------------------------|
| Business Unit | 01110                |           |                  |                                                                    |            |                                    |                                 |
| Group Type    |                      | Origin ID | Bank             | Bank Account                                                       | Entry Amou | nt                                 | Accounting Date                 |
| Billing       |                      | ON AR     | No Bank Code     |                                                                    | 600,000.0  | 0 USD                              | 5.Oct.2018                      |

| Billing | ON_AR                   | No Bank Code |        | 600,000.00 | USD | 5.Oct.2018  |
|---------|-------------------------|--------------|--------|------------|-----|-------------|
|         |                         |              |        | 500.00     | USD | 19.Nov.2018 |
|         |                         |              |        | 1,500.00   | USD | 26.Nov.2018 |
|         |                         |              |        | -,         |     |             |
|         | Total by Origin         | ON AR        |        | 602,000.00 | USD |             |
|         | Total by Group Type:    | Billing      |        |            | USD |             |
|         |                         | •            |        | 602,000.00 |     |             |
| Payment | PS_AR                   | PEOP3        | 0002   | -10.00     | USD | 19.Nov.2018 |
|         |                         |              | 0002   | -45.00     | USD | 26.Nov.2018 |
|         |                         |              | 0002   | -25.00     | USD | 10.Dec.2018 |
|         |                         |              | 0002   | -50.00     | USD | 12.Dec.2018 |
|         |                         |              | 0002   | -50.00     | USD | 14.Dec.2018 |
|         |                         |              |        |            |     |             |
|         | Total by Origin         | PS AR        |        | -180.00    | USD |             |
|         | Total by Group Type:    | Payment      |        | -180.00    | USD |             |
| Unpost  | PS_AR                   | PEOP3        | 0002   | 45.00      | USD | 26.Nov.2018 |
|         |                         |              |        |            |     |             |
|         | Total by Origin         | PS_AR        |        | 45.00      | USD |             |
|         | Total by Group Type:    | Unpost       |        | 45.00      | USD |             |
|         | Total by all groups in: | USD          |        | 601,865.00 | USD |             |
|         | , <b></b>               |              | Report | 561,055.56 |     |             |

# Entry Type/Reason (ARX60003P)

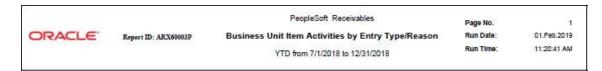

Business Unit 01110

| Entry Type              | Entry Reason                                 | Entry Amount       |     | Accounting Date            |  |
|-------------------------|----------------------------------------------|--------------------|-----|----------------------------|--|
| On Account              | OA                                           | -10.00             | USD | 19.Nov.2018                |  |
| On Account              | OA                                           | 0.00               | USD | 26.Nov.2018                |  |
| On Account              | OA                                           | -50.00             | USD | 14.Dec.2018                |  |
| Total for Entry Reason: | OA                                           | -60.00             | USD |                            |  |
| Total for Entry Type:   | On Account                                   | -60.00             |     |                            |  |
| Payment<br>Payment      | No Entry Reason Code<br>No Entry Reason Code | -25.00<br>-50.00   | USD | 10.Dec.2018<br>12.Dec.2018 |  |
| Total for Entry Reason: |                                              | -75.00             | USD |                            |  |
| Total for Entry Type:   | Payment                                      | -75.00             |     |                            |  |
| Wire                    | WIRE                                         | 600,000.00         | USD | 05.Oct.2018                |  |
| Wire<br>Wire            | WIRE<br>WIRE                                 | 500.00<br>1,500.00 | USD | 19.Nov.2018<br>26.Nov.2018 |  |
| Total for Entry Reason: | WIRE                                         | 602,000.00         | USD |                            |  |
| Total for Entry Type:   | Wire                                         | 602,000.00         |     |                            |  |

#### End of Report

# **Activity Type (ARX60004P)**

|                                                                              | PeopleSoft Receivables                                                    |                                 |                                                                         |                                 |
|------------------------------------------------------------------------------|---------------------------------------------------------------------------|---------------------------------|-------------------------------------------------------------------------|---------------------------------|
| Report ID: ARX60004P                                                         | Business Unit Item Activities by Activ<br>YTD from 7/1/2018 to 12/31/2018 |                                 | Page No<br>Run Date<br>Run Time                                         | 1<br>Feb/01/2019<br>14:20:41 PM |
| Business Unit: 01110                                                         |                                                                           |                                 |                                                                         |                                 |
| System Transaction Type                                                      | Entry Amount                                                              |                                 | Accounting Date                                                         |                                 |
| Billing<br>Billing<br>Billing                                                | 600,000.00<br>500.00<br>1,500.00                                          | USD<br>USD<br>USD               | Oct/05/2018<br>Nov/19/2018<br>Nov/26/2018                               |                                 |
| Total System Transaction Type: Billing                                       | 602,000.00                                                                | USD                             |                                                                         |                                 |
| Cash Applied<br>Cash Applied<br>Cash Applied<br>Cash Applied<br>Cash Applied | -10.00<br>0.00<br>-25.00<br>-50.00<br>-50.00                              | USD<br>USD<br>USD<br>USD<br>USD | Nov/19/2018<br>Nov/26/2018<br>Dec/10/2018<br>Dec/12/2018<br>Dec/14/2018 |                                 |
| Total System Transaction Type: Cash                                          | -135.00                                                                   | USD                             |                                                                         |                                 |
| Total of all System Transaction Types by Currency: US                        | D 601,865.00                                                              | USD                             |                                                                         |                                 |

End of Report

# **Activity Type/Origin (ARX60005P)**

|         |                      | PeopleSoft Receivables                                |                     |                 |
|---------|----------------------|-------------------------------------------------------|---------------------|-----------------|
| ORACLE! | Report ID: ARX60005P | Business Unit Item Activities by Activity Type/Origin | Page No<br>Run Date | 1<br>1.Feb.2019 |
|         |                      | YTD from 7/1/2018 to 12/31/2018                       | Run Time            | 14:20:57 PM     |

| Business Unit: 01110<br>System Transaction<br>Type | n Origin ID                | Group Type            | Bank         | Bank Account                                 | Entry Amount                                            |                                        | Accounting Date                                                                        |
|----------------------------------------------------|----------------------------|-----------------------|--------------|----------------------------------------------|---------------------------------------------------------|----------------------------------------|----------------------------------------------------------------------------------------|
| Billing                                            | ON_AR                      | В                     | No Bank Code |                                              | 600,000.00<br>500.00<br>1,500.00                        | USD<br>USD<br>USD                      | 05.Oct.2018<br>19.Nov.2018<br>26.Nov.2018                                              |
| <del>2</del>                                       | Total System Transaction   | Type:                 |              | Billing                                      | 602,000.00                                              | USD                                    |                                                                                        |
| Cash Applied                                       | PS_AR                      | P<br>U<br>P           | PEOP3        | 0002<br>0002<br>0002<br>0002<br>0002<br>0002 | -10.00<br>-45.00<br>45.00<br>-25.00<br>-50.00<br>-50.00 | USD<br>USD<br>USD<br>USD<br>USD<br>USD | 19.Nov.2018<br>26.Nov.2018<br>26.Nov.2018<br>10.Dec.2018<br>12.Dec.2018<br>14.Dec.2018 |
|                                                    | Total System Transaction   | Type:                 |              | Cash Applied                                 | -135.00                                                 | USD                                    |                                                                                        |
|                                                    | Total of all System Transa | action Types by Curre | ncy:         | USD                                          | 601,865.00                                              | USD                                    |                                                                                        |

End of Report

## **Customer Conversations**

**Possible situations when this report should be run:** The Customer Conversations report lists the details of customer conversations, sorted by conversations and date.

**Workcenter Navigation:** Accounts Receivable WorkCenter > Reports/Queries > Reports/Processes > Customer Interactions > Customer Conversations Report

Or

**Navigator Menu Navigation:** Accounts Receivable > Customer Interactions > Conversations > Customer Conversations Report

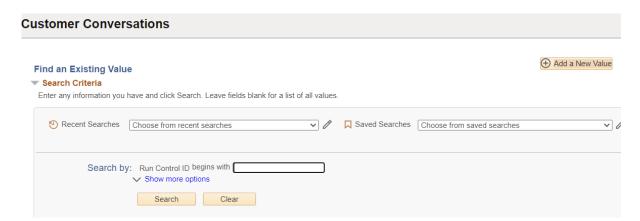

#### **Run Control ID**

- Click Add a New Value to create a unique run control ID, then click Add or
- Use the dropdowns for Recent Searches or Saved Searches

## The Customer Conversations page displays

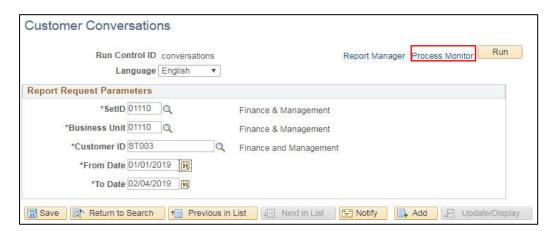

## **Enter information on the Customer Conversations page**

(All fields are required)

- SetID The customer SetID = the Business unit except for BGS and DOC
- Business Unit The Business unit
- Customer ID Enter Customer ID
- From Date Enter the beginning date of the range to include
- To Date Enter the ending date of the range to include

#### **Click Run**

## The Process Scheduler Request window opens

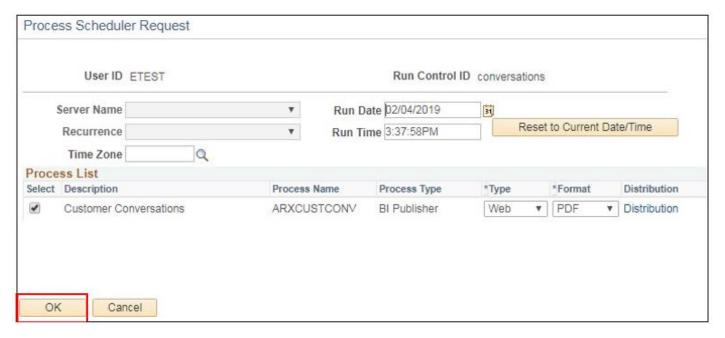

#### **Click OK**

You are returned to the Customer Conversations page

**Click Process Monitor** 

The Process Monitor page displays

Click on Refresh until Run Status = Success and Distribution Status = Posted

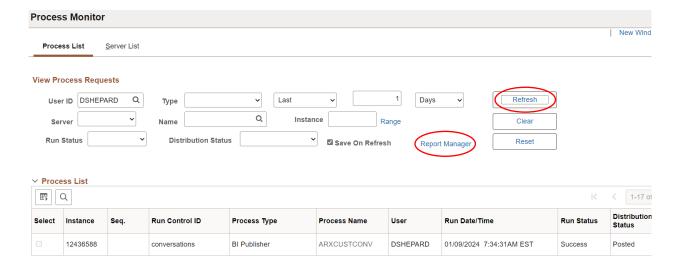

## **Click Report Manager link**

## The Report Manager page displays

#### **Click Administration tab**

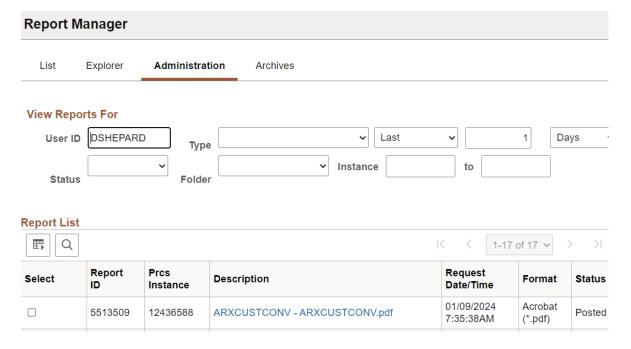

Click on the link with the .PDF file format

**Example of Report Output** 

| PEOPLESOFT            | PeopleSoft Receivables | Page No              | Page 1 of 1             |
|-----------------------|------------------------|----------------------|-------------------------|
| Report ID ARXCUSTCONV | CUSTOMER CONVERSATIONS | Run Date<br>Run Time | 2/4/2019<br>15:38:48 PM |

SetID 01110 **Business Unit** 01110 Customer ID ST003

Customer Name Finance and Management Date Range 1/1/2019 to 2/4/2019

Date Range

| Conversation<br>Date | Description       | Seq | Created On           | Created By | Comments                                                         |
|----------------------|-------------------|-----|----------------------|------------|------------------------------------------------------------------|
| 1/8/2019             | Test Conversation | 1   | 1/8/2019 8:24<br>AM  | KJAQUISH   | The customer agrees to send payment no later than 1/15/2019.     |
|                      | Test Conversation | 2   | 2/4/2019<br>12:32 PM | ETEST      | Contacted customer because payment was not received as promised. |

# **Customers by Unit**

**Possible situations when this report should be run:** The Customers by Unit report (also called Tableset Customers report) provides contact information for one or more customers in a given Business Unit/SetID.

**Navigator Menu Navigation:** Accounts Receivable > Customer Accounts > Customer Reports > Customers by SetID

#### Click the Add a New Value tab

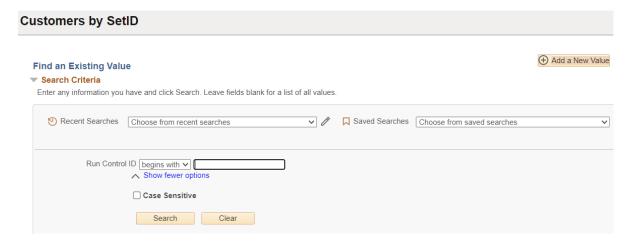

## **Run Control ID**

- Click Add a New Value to create a unique run control ID, then click Add or
- Use the dropdowns for Recent Searches or Saved Searches

#### The Customers By SetID page displays

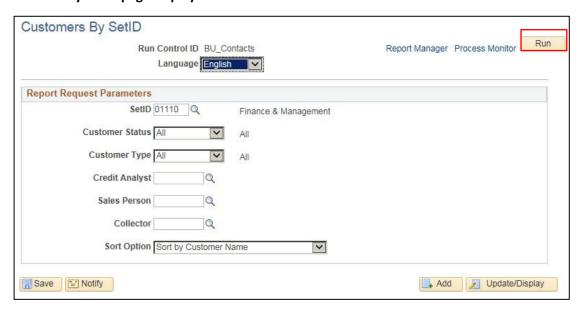

#### **Enter information on the Customers By SetID page**

 SetID – Defaults to STATE; Enter appropriate Set ID = Business Unit, with the exception of BGS and DOC

- Customer Status Select All, Active or Inactive from drop-down
- Customer Type Leave default of All
- Credit Analyst Enter valid credit analyst, or leave blank for all
- Sales Person Enter valid sales person, or leave blank for all
- Collector Enter valid collector, or leave blank for all
- Sort Option Select from drop-down: Sort by Customer Name, Number or Type

#### **Click Run**

## The Process Scheduler Request panel opens

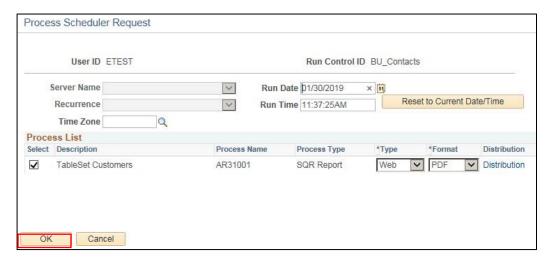

## **Click OK**

## The Customers By SetID page displays

#### **Click Process Monitor**

#### The Process Monitor page displays

## Click on Refresh until Run Status = Success and Distribution Status = Posted

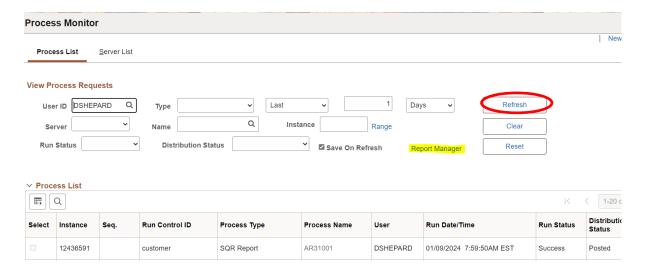

## The Report Manager page displays

#### **Click Administration tab**

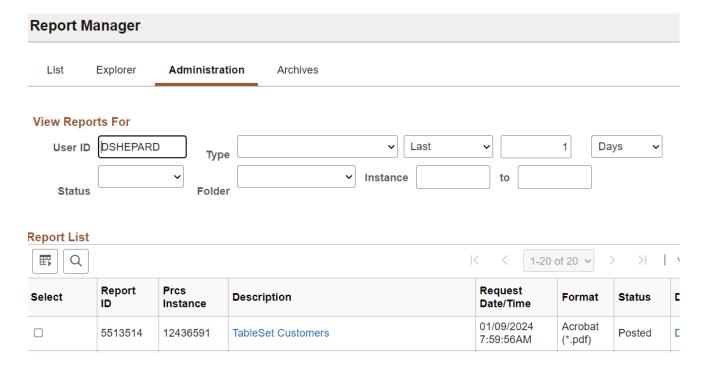

## Click on the link with the .PDF file format

## **Example of Report Output**

|                 | Ţ                         |                                                                                                    | PeopleSo    | ft F | Receivables |       |     |            |      |       |         |         |      |
|-----------------|---------------------------|----------------------------------------------------------------------------------------------------|-------------|------|-------------|-------|-----|------------|------|-------|---------|---------|------|
| Report ID: AR31 | 001                       |                                                                                                    | TABLES      | ET C | CUSTOMERS   |       |     |            |      | Pa    | ge No.  | 1       |      |
| SETID:          | 01110%                    |                                                                                                    |             |      |             |       |     |            |      | Ru    | in Date | 01/30/2 | 2019 |
| Customer Type:  | ALL VALUES                |                                                                                                    |             |      |             |       |     |            |      | Ru    | in Time | 11:39:1 | 11   |
| Credit Analyst: | ALL VALUES                |                                                                                                    |             |      |             |       |     |            |      |       |         |         |      |
| Salesperson:    | ALL VALUES                |                                                                                                    |             |      |             |       |     |            |      |       |         |         |      |
| Collector:      | ALL VALUES                |                                                                                                    |             |      |             |       |     |            |      |       |         |         |      |
| Status:         | ALL VALUES                |                                                                                                    |             |      |             |       |     |            |      |       |         |         |      |
| SETID: 01110    |                           |                                                                                                    |             |      |             |       |     |            |      |       |         |         |      |
| Customer        | Name                      | Address Description                                                                                                    | City        | st   | Postal      | Phone | Fax | Corp Cust  | туре | Credt | Sales   | Cllct   | Stat |
| mmo a c         | AHS Central Office        |                                                                                                    | Waterstown. |      | 05571 0704  |       |     | B 170      | 1    |       | rae     |         |      |
| ST045           |                           | Waterbury                                                                                                    | Waterbury   |      |             |       |     | AHS        | 22   | FM    | FM      | FM      | A    |
| 1002            | Agency of Digital Service |                                                                                                    | Montpelier  | VT   | 05602       |       |     | DII        | 1    | PM    | FM      | FM      | I    |
| ST060           | Agency of Natural Resourc | ANR Central Office Waterb                                                                                                    | Waterbury   | VT   | 05671-0301  |       |     | ANR-CO     | 1    | FM    | FM      | FM      | A    |
| ST071           | Agency of Transportation  | Agency of Transportation                                                                                                    | Montpelier  | VT   | 05633-5001  |       |     | AOT        | 1    | FM    | FM      | FM      | A    |
| ST051           | Aging & Disabilities      | Waterbury                                                                                                    | Waterbury   | VT   | 05671-2301  |       |     | Aging      | 1    | PM    | FM      | FM      | A    |
| ST033           | Agriculture               | Agriculture                                                                                                    | Montpelier  | VT   | 05620-2901  |       |     | AGR        | 1    | FM    | FM      | FM      | A    |
| ST034           | Banking, Ins,Sec & Health |                                                                                                    | Montpelier  | VT   | 05620-3101  |       |     | BISHCA     | 1    | FM    | FM      | FM      | A    |
| ST008           | Buildings and General Ser | Baldwin St                                                                                                    | Montpelier  | VT   | 05633-7401  |       |     | BGS        | 1    | FM    | FM      | FM      | A    |
| ST030           | Center for Crime Victims  | Crime Victims                                                                                                    | Waterbury   | VT   | 05671-2001  |       |     | Crime Vict |      | PM    | FM      | FM      | A    |
| ST066           | Commerce & Community Deve | National Life Building                                                                                                    | Montpelier  | VT   |             |       |     | CCD        | 1    | PM    | FM      | FM      | A    |
| ST054           | Corrections               | Corrections                                                                                                    | Waterbury   | VT   |             |       |     | Correction | 1    | FM    | FM      | FM      | A    |
| ST031           | Criminal Justice Training | Criminal Justice Council                                                                                                    | PITTSPORD   | VT   | 05763       |       |     | CJTC       | 1    | PM    | FM      | FM      | A    |
| ST696           | Dept of Aging & Independe | General                                                                                                    | Waterbury   | VT   |             |       |     | DAIL       | 1    | FM    | FM      | FM      | A    |
| ST694           | Dept of Child & Family Se | General                                                                                                    | Waterbury   | VT   | 05676       |       |     | DCF        | 1    | FM    | FM      | FM      | A    |
| ST002           | Dept of Information & Inn | 133 State Street                                                                                                    | Montpelier  | VT   | 05633-3701  |       |     | DII        | 1    | FM    | FM      | FM      | A    |
| ST035           | Dept of Labor             | Dept of Labor                                                                                                    | Montpelier  | AL   |             |       |     | L&I        | 1    | PM    | FM      | FM      | A    |
| ST050           | Dept of Mental Health     | DMHS                                                                                                    | WATERBURY   | VT   | 05671-2510  |       |     | DMHS       | 1    | FM    | FM      | FM      | A    |
| ST059           | Education                 | Education - Montpelier                                                                                                    | Montpelier  | VT   | 05620-2501  |       |     | DOE        | 1    | FM    | FM      | FM      | A    |
| ST058           | Employment & Training     | Employment & Trng. Montp.                                                                                                    | Montpelier  | VT   | 05601-0488  |       |     | DET        | 1    | FM    | FM      | FM      | A    |
| ST040           | Enhanced 911 Board        | E911                                                                                                    | Montpelier  | VT   | 05620-6501  |       |     | 911        | 1    | FM    | FM      | FM      | A    |
| ST064           | Environmental Board       | Envir. Board                                                                                                    | Montpelier  | VT   | 05620       |       |     | Env Bd     | 1    | FM    | FM      | FM      | A    |
| ST063           | Environmental Conservatio | Envir. Consrv. Waterbury                                                                                                    | Waterbury   | VT   | 05671-0401  |       |     | EC         | 1    | FM    | FM      | FM      | A    |
| ST001           | Fin Ops                   | 109 State Street                                                                                                    | Montpelier  | VT   | 05609-0201  |       |     | Admin      | 1    | FM    | FM      | FM      | A    |
| ST003           | Finance and Management    | 109 State Street                                                                                                    | Montpelier  | VT   | 05609-0401  |       |     | FM         | 1    | FM    | FM      | FM      | A    |
| ST032           | Fire Service Training Cou | Fire Service Traing C                                                                                                    | Waterbury   | VT   | 05671-2101  |       |     | PSTC       | 1    | FM    | FM      | FM      | A    |
| ST061           | Fish & Wildlife           | Fish & Wildlife Waterbury                                                                                                    | Waterbury   | VT   | 05671-0501  |       |     | FEW        | 1    | PM    | FM      | FM      | A    |
| ST062           | Forests, Parks & Rec      | Forests, Parks & Rec                                                                                                    | Waterbury   | VT   | 05671-0601  |       |     | FPR        | 1    | FM    | FM      | FM      | A    |
| ST072           | GREEN MOUNTAIN CARE BOARD |                                                                                                    | MONTPELIER  | VT   | 05620-3101  |       |     | GREEN MOUN | 1    | FM    | FM      | FM      | A    |
| ST057           | Governor's Commission on  | Gov. Comm. on Women                                                                                                    | Montpelier  | VT   | 05633-6801  |       |     | GCOW       | 1    | FM    | FM      | FM      | A    |
| ST011           | Governor's Office         | Governor's Office                                                                                                    | Montpelier  | VT   | 05609-0101  |       |     | Exec Off   | 1    | FM    | FM      | FM      | A    |
| ST047           | Health Department         | Health                                                                                                    | Burlington  | VT   | 05401       |       |     | Health     | 1    | FM    | FM      | FM      | A    |
| ST004           | Human Resources/ Personne | 110 State St                                                                                                    | Montpelier  | VT   | 05620       |       |     | DOP        | 1    | FM    | FM      | FM      | A    |
| ST042           | Human Rights Commission   | Human Rights Commission                                                                                                    | Montpelier  | VT   | 05633-6301  |       |     | HRC        | 1    | FM    | FM      | FM      | A    |
| ST013           | Joint Fiscal Office       | Joint Fiscal Office                                                                                                    | Montpelier  | VT   | 05633-5701  |       |     | JPO        | 1    | FM    | FM      | FM      | A    |
| ST025           | Judiciary                 | Judiciary                                                                                                    | MONTPELIER  | VT   | 05609-0705  |       |     | Judiciary  | 1    | FM    | FM      | FM      | A    |
| ST015           | LT Governor               | Lieutenant Governor                                                                                                    | Montpelier  | VT   | 05633-5401  |       |     | LT Governo | 1    | FM    | FM      | FM      | A    |
| ST012           | Legislative Council       | Legislature                                                                                                    | Montpelier  | VT   |             |       |     | LEGCOU     | 1    | FM    | FM      | FM      | A    |
| ST692           | Legislature               | A STATE OF THE STATE OF THE STA | Montpelier  | VT   | 05633-5301  |       |     | leg        | 1    | FM    | FM      | FM      | A    |
| ST006           | Libraries                 | 109 State St.                                                                                                    | Montpelier  | VT   |             |       |     | Libraries  | 1    | FM    | FM      | FM      | A    |
|                 |                           |                                                                                                    |             |      |             |       |     |            | _    |       | 40 -    | £ 404   |      |

Page **49** of **101** 

# **Customer Item Inquiry Report**

**Possible situations when this report should be run:** The Customer Item Inquiry report generates a printed report of a customer's open items. This report uses the same navigation as Customer Item List inquiry which is viewed online. The online inquiry allows for viewing customer items in various statuses while the printed report includes only open items.

Navigator Menu Navigation: Accounts Receivable> Customer Accounts> Item Information> Item List

#### Item List page is displayed

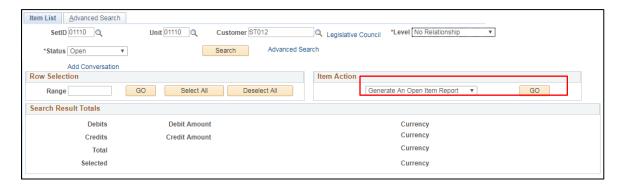

## The following are required fields:

**SetID** - Enter valid value or select value

Unit - Enter valid value or select value

Customer - Enter valid value or select

value

Level - Leave default value of No Relationship

Status - Leave default of Open

## **Click Go**

Message box appears which confirms the report is processing and gives the report request number

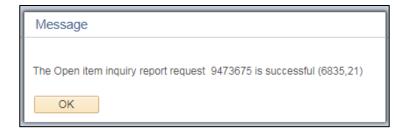

#### **Click OK**

Navigate to Report Manager to view the report: Reporting Tools > Report Manager

#### Click the Administration tab

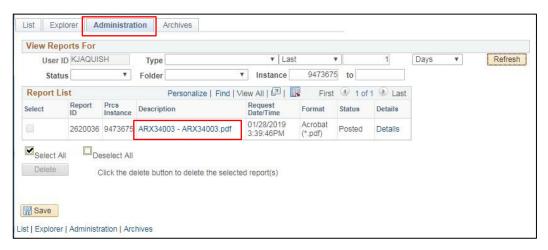

#### Select ARX34003 PDF file

The report opens in a new browser window:

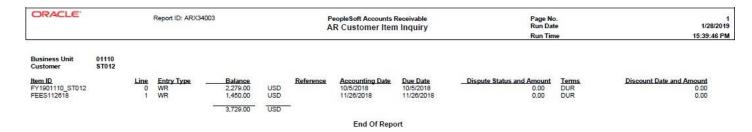

## **Customer Statements**

**Possible situations when this report should be run:** Customer Statements list all open receivables for customers by business unit and are intended to be sent to customers monthly as a collection tool.

**Workcenter Navigation:** Accounts Receivable WorkCenter > Reports/Queries > Reports/Processes > Customer Interactions > Create Customer Statements

Or

**Navigator Menu Navigation:** Accounts Receivable > Customer Interactions > Statements > Create Customer Statements

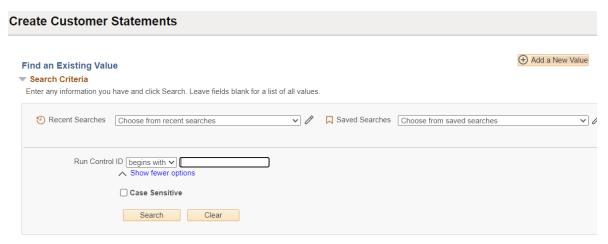

#### **Run Control ID**

- Click Add a New Value to create a unique run control ID, then click Add or
- Use the dropdowns for Recent Searches or Saved Searches

#### The Statements Parameters page displays

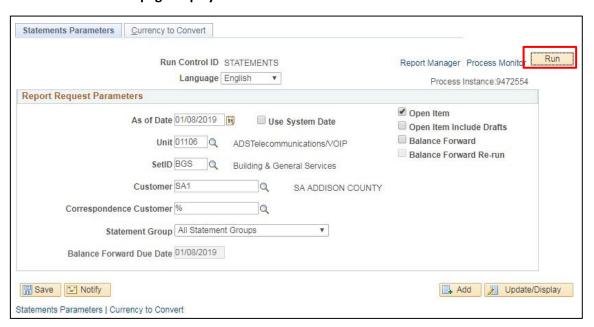

#### **Enter information on the Statement Parameters page**

- As of Date Enter appropriate As of Date
- Unit Enter appropriate Business Unit
- Set ID Enter appropriate Set ID = Business Unit, with the exception of BGS and DOC
- Customer Leave blank for all and % will default OR enter appropriate customer ID
- Correspondence Customer Leave blank for all and % will default
- Statement Group All Statement Groups
- Balance Forward Due Date Defaults to current date. May be overwritten prior to deselecting Balance Forward checkbox. (This field is grayed out after Balance Forward is deselected.)
- Open Item Select
- Balance Forward Deselect

#### Click the Run button

#### The Process Schedule request page opens

#### **Process Scheduler Request** User ID DSHEPARD Run Control ID statements Run Date 01/09/2024 ~ 31 Server Name Recurrence ~ Run Time 10:10:17AM Reset to Current Date/Time Q Time Zone **Process List** Select Description **Process Name Process Type** \*Type \*Format Distribution PS/AR Statements - Preprocessor ARSTMT **PSJob** (None) ✓ (None) ✓ Distribution ▼ Distribution PS/AR Statements STATEMNT **PSJob** (None) ✓ (None) Statement Print with Bursting VT\_STPRT **PSJob** (None) ✓ (None) ✓ Distribution OK Cancel

#### **Process List**

- Select ARSTMT PSJob
- Type & Format leave default (None)

#### Click OK

#### The Statements Parameters page is displayed

#### **Click Process Monitor**

#### The Process Monitor page is displayed

#### Click Refresh until Run Status is Success and Distribution Status is Posted

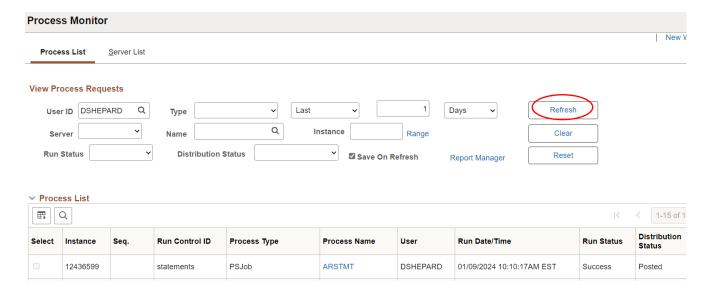

#### To Print Statement:

**Workcenter Navigation:** Accounts Receivable WorkCenter > Reports/Queries > Reports/Processes > Customer Interactions > Print Customer Statements

Or

Navigator Menu Navigation: Accounts Receivable> Customer Interactions> Statements> Print Statements

The Find an Existing Value page is displayed

On the Find an Existing Value Tab

Use the same run control as was used for running the Statement Process

# 

The Statement Print page is displayed

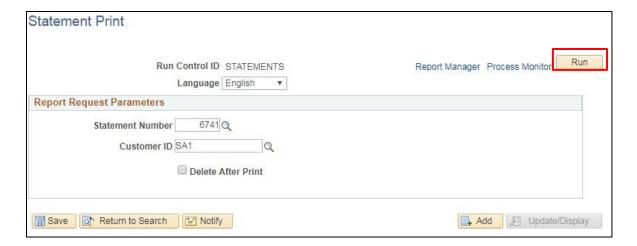

#### **Click Run**

You may receive a warning message to "Please Process this request immediately"

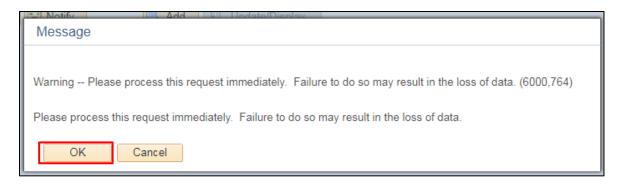

#### **Click OK**

## **Process Scheduler Request page is displayed**

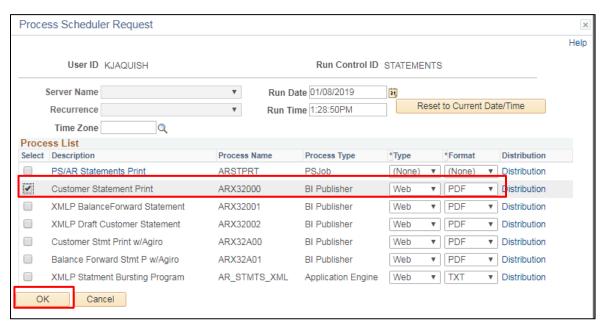

**Select Customer Statement Print ARX32000** 

Click OK

## You are returned to the Statement Print Parameters Page

#### **Click Process Monitor**

## The Process Monitor page is displayed

#### Click on Refresh until Run Status = Success and Distribution Status = Posted

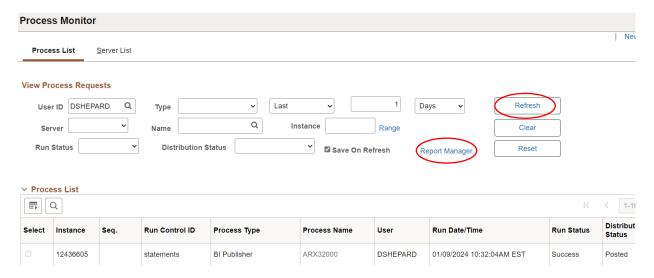

## **Click Report Manager link**

## The Report Manager page displays

#### **Click Administration tab**

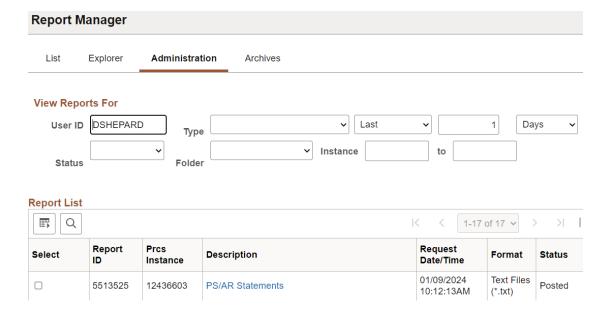

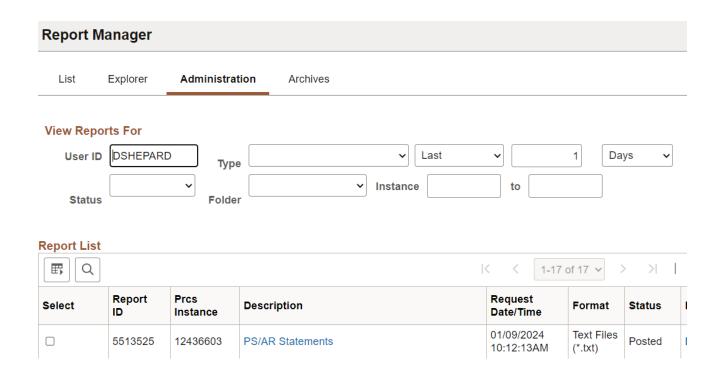

## Click on the link with the .PDF file format

## **Example of Report Output**

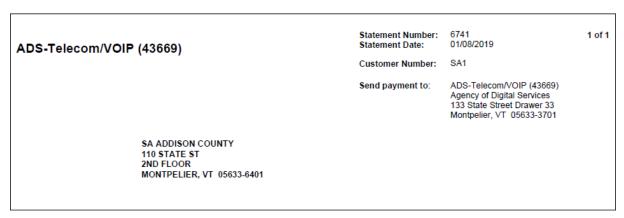

| nvoice Date  | Invoice ID and Line    | Entry Type | Item Activity | Amount Due           | Document     | Payment | Discount |
|--------------|------------------------|------------|---------------|----------------------|--------------|---------|----------|
| Customer: SA | A ADDISON COUNTY       |            |               |                      |              |         |          |
| 11/10/2018   | 69162400 /0            | Invoice    | 1.00          | 1.00                 |              |         |          |
| 11/12/2018   | 69162402 /0            | Invoice    | 1.00          | 1.00                 |              |         |          |
|              | Total for SA ADDISON C | OUNTY      |               | 2.00                 |              |         |          |
|              | Total for 01106        |            |               | 2.00                 |              |         |          |
|              |                        |            |               |                      |              |         |          |
|              | Statement Total        |            |               | 2.00                 |              |         |          |
|              |                        | 0.30       | 34 60         |                      | Over 90      | Total   |          |
| No. of Iter  | Future                 | 0 - 30     | 31 - 60<br>2  | 2.00<br>61 - 90<br>0 | Over 90<br>0 | Total 2 |          |

To print, click on the print icon

# **Deposit Control**

**Possible situations when this report should be run:** The Deposit Control report (also called Deposit Summary) lists detailed information for deposits entered over a range of entry dates.

**Workcenter Navigation:** Accounts Receivable WorkCenter > Reports/Processes > Payments > Deposit Control Report

Or

Navigator Menu Navigation: Accounts Receivable > Payments > Reports > Deposit Control by Entry Date

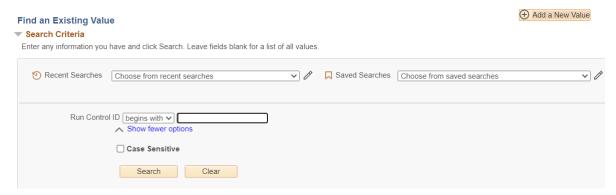

- Click Add a New Value to create a unique run control ID, then click Add or
- Use the dropdowns for Recent Searches or Saved Searches

#### The Deposit Control by Entry Date page is displayed

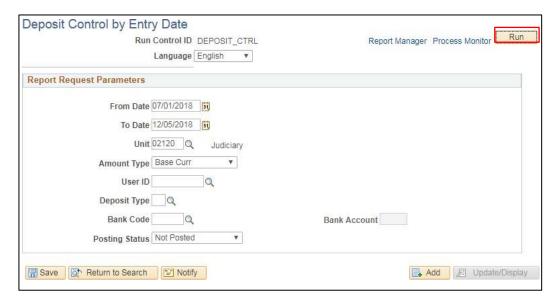

- From Date Enter Beginning Date
- To Date Enter Ending Date
- Unit Accept default BU or Enter valid value
- Amount Type Accept default of Base Curr
- User ID Enter valid User ID or Leave blank
- **Deposit Type** Enter or select valid value or Leave blank

- Bank Code Enter or select valid value or Leave blank
- Posting Status Accept default or Select valid value

#### **Click Run**

## **Process Scheduler Request page opens**

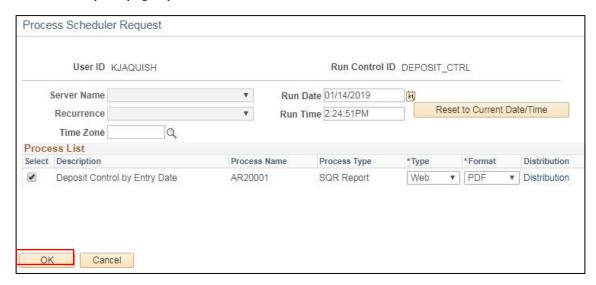

#### Click OK

**Deposit control By Entry Date page displays** 

**Click Process Monitor** 

The Process Monitor page is displayed

Click Refresh button until Run Status = Success and Distribution Status = Posted

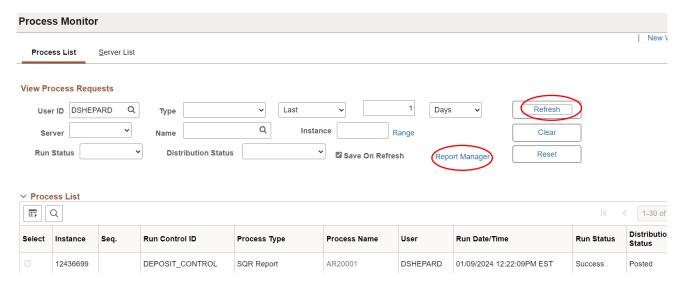

The Report Manager page displays

**Click Administration tab** 

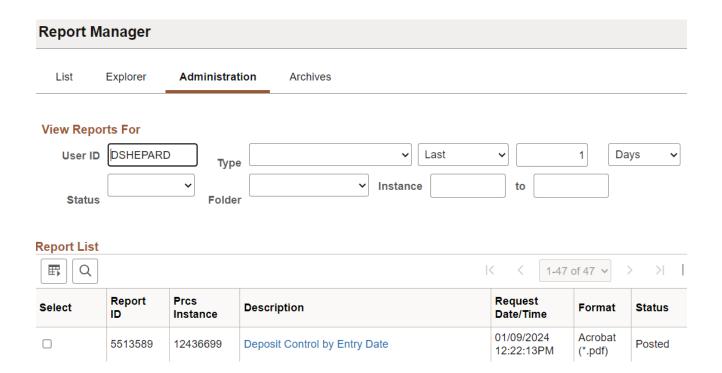

## Click on the link with the .PDF file format

# **Example of Report Output**

Report opens in new window

| Report ID: AR20001 Business Unit: 02120% Report Currency: Base Amount Operator: ALL VALUES Bank Account: ALL VALUES Fost Status: Not Posted |        |               |         | PeopleSoft Receivables DEFOSIT SUMMARY For 01-JUL-2018 through 05-DEC-2018 |      |       |      |       |              |         |        |                |               | Page No. 1<br>Run Date 12/05/2018<br>Run Time 14:33:58 |
|----------------------------------------------------------------------------------------------------|--------|---------------|---------|----------------------------------------------------------------------------|------|-------|------|-------|--------------|---------|--------|----------------|---------------|--------------------------------------------------------|
| Entry Date                                                                                                    | Unit   | Deposit ID    | Oper    | Assn Oper                                                                  | Type | Bank  | Acct | Bal   | Post Status  | Control | Amount | Entered Amount | Posted Amount | Journalled Amt                                         |
| 10/17/2018                                                                                                    | 02120  | 2120W101718WM | JPERRON | JPERRON                                                                    | D    | PEOP3 | 0021 | Yes   | Not Posted   |         | 242.00 | 242.00         | 0.00          | 0.00                                                   |
|                                                                                                    |        |               |         |                                                                            |      |       | Tot  | al Fo | r 02120      |         | 242.00 | 242.00         | 0.00          | 0.00                                                   |
|                                                                                                    |        |               |         |                                                                            |      |       | Tot  | al Fo | r 10/17/2018 |         | 242.00 | 242.00         | 0.00          | 0.00                                                   |
| GRAND TOTAL                                                                                                    | FOR US | SD            |         |                                                                            |      |       |      |       |              | ======  | 242.00 | 242.00         | 0.00          | 0.00                                                   |

# **Deposit Control – Point in Time**

**Possible situations when this report should be run:** The Deposit Control-Point in Time report lists detailed information for deposits as of a designated point in time (i.e. month-to-date, year-to-date, etc.)

**Workcenter Navigation:** Accounts Receivable WorkCenter > Reports/Processes > Payments > Deposit Control Report

Or

Navigator Menu Navigation: Accounts Receivable > Payments > Reports > Deposit Control by Point in Time

| De | eposit Control b                         | y Entry Date                            |                               |                  |                            |                 |
|----|------------------------------------------|-----------------------------------------|-------------------------------|------------------|----------------------------|-----------------|
|    | Find an Existing Valu  ✓ Search Criteria | ıe                                      |                               |                  |                            | Add a New Value |
|    |                                          | have and click Search. Leave fields bla | ank for a list of all values. |                  |                            |                 |
|    | Recent Searches                          | Choose from recent searches             | <b>v</b> /                    | ☐ Saved Searches | Choose from saved searches | <b>v</b>        |
|    | Run Contro                               | ol ID [begins with 🗸]                   |                               |                  |                            |                 |
|    |                                          | Case Sensitive                          |                               |                  |                            |                 |
|    |                                          | Search Clear                            |                               |                  |                            |                 |

- Click Add a New Value to create a unique run control ID, then click Add or
- Use the dropdowns for Recent Searches or Saved Searches

### The Deposit Control – Point in Time page is displayed

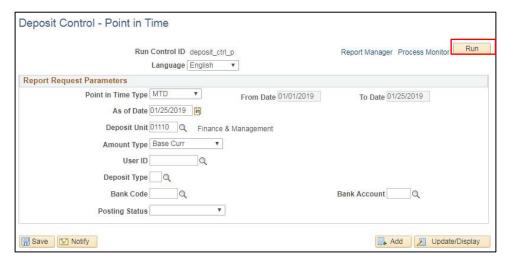

- Point in Time Type Select point in time period desired: YTD (default), Day, MTD, or Range Note that the From and To Dates are grayed out and change per criteria selected on this
- As of Date Enter the as of date for the report (This is the ending date of the report period)

- Deposit Unit Accept default BU or Enter valid value
- Amount Type Accept default of Base Curr
- User ID Enter valid User ID or Leave blank
- Deposit Type Enter or select valid value or Leave blank
- Bank Code Enter or select valid value or Leave blank
- Bank Account Enter or select valid value or Leave blank
- Posting Status Select valid value or Leave blank

#### **Click Run**

#### **Process Scheduler Request page opens**

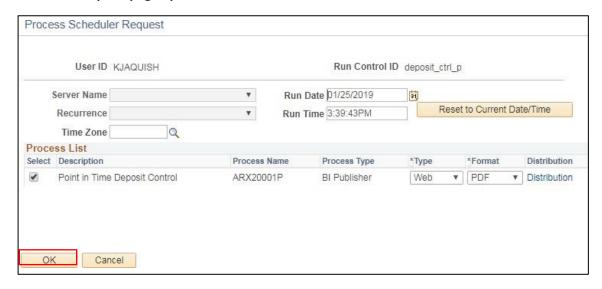

## **Click OK**

**Deposit Control-Point in Time page displays** 

**Click Process Monitor** 

The Process Monitor page displays

Click Refresh button until Run Status = Success and Distribution Status = Posted

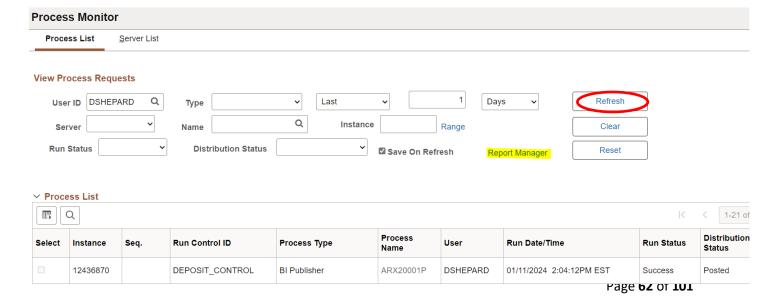

## **Click Report Manager**

## The Report Manager page is displayed

#### Click on the Administration tab

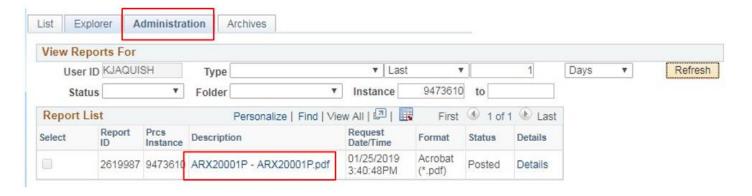

#### Click on link for the ARX20001P report

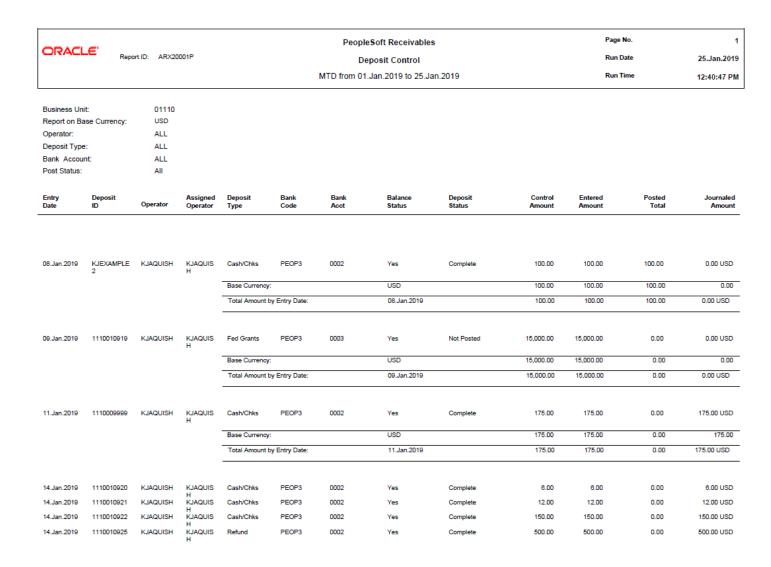

# **Group Control by Entry Date**

**Possible situations when this report should be run:** The Group Control by Entry Date report lists pending item information sorted by entry date and group id.

**Navigator Menu Navigation:** Accounts Receivable > Pending Items > Reports > Group Control by Entry Date

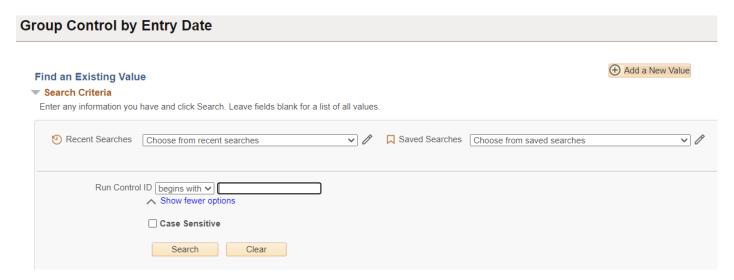

#### **Run Control ID**

- Click Add a New Value to create a unique run control ID, then click Add or
- Use the dropdowns for Recent Searches or Saved Searches

#### The Group Control by Entry Date page displays

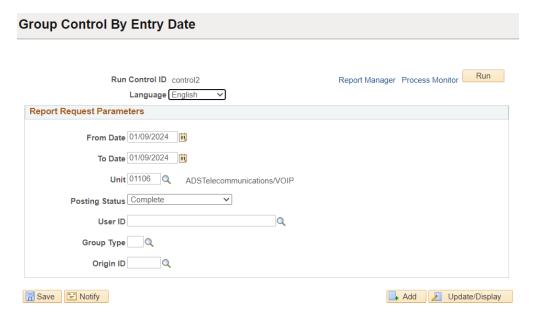

#### **Enter information on the Group Control by Entry Date page**

• From Date – Defaults to current date; change to desired date as needed

- To Date Defaults to current date; change to desired date as needed
- Unit Defaults to the user's default business unit; leave as-is or select a different business unit
- Posting Status Enter or select valid posting status
- User ID Enter valid user id, or leave blank for all
- **Group Type** Enter or select a valid Group type, or leave blank for all
- Origin ID Enter or select a valid Origin ID, or leave blank for all

#### **Click Run**

#### The Process Scheduler Request page opens

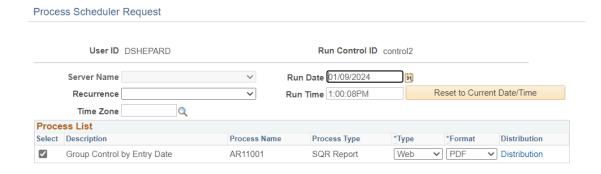

#### **Click OK**

The Group Control by Entry Date page redisplays

#### **Click Process Monitor**

The Process Monitor screen displays

#### Click refresh button until Run status = Success and Distribution Status = Posted

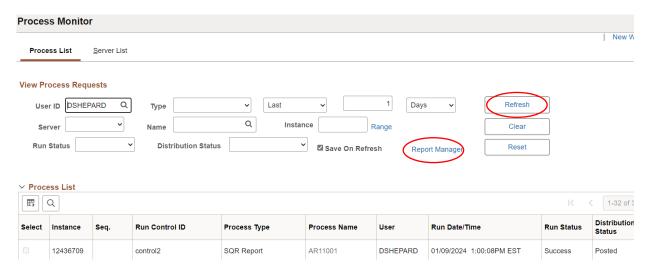

#### **Click Report Manager**

The Report Manager page is displayed

Click on the Administration tab

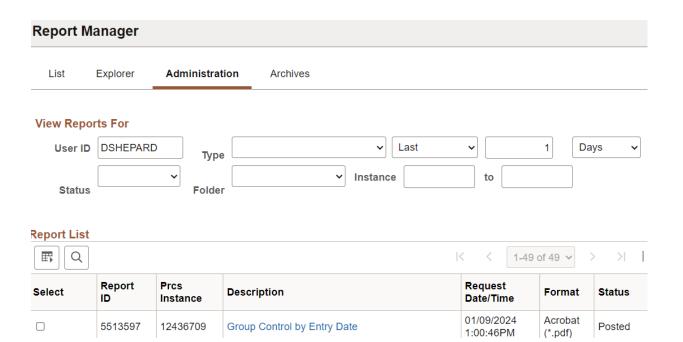

## Click on the .pdf link report

| Report ID: ARI1001<br>Business Unit: 01106%<br>OPRID: ALL VALUES<br>Group Type: ALL VALUES |            |                |            | GROU<br>For 01-N | Page No. 1<br>Run Date 02/01/2019<br>Run Time 11:04:24 |                     |                |                                         |                                         |
|--------------------------------------------------------------------------------------------|------------|----------------|------------|------------------|--------------------------------------------------------|---------------------|----------------|-----------------------------------------|-----------------------------------------|
| Origin: ALL VALUES<br>Post Status: Complete                                                |            |                |            |                  |                                                        |                     |                |                                         |                                         |
| Entry Dt Grp BU Group ID                                                                   | OPRID      |                | Group Type | Origin           |                                                        | Post Status         | Control Amount | Entered Amount                          | Posted Amount                           |
| 707777                                                                                     |            |                |            |                  |                                                        |                     |                |                                         |                                         |
| 11/11/2018 01106 144875                                                                    |            | MWHITE2        | Maint      | PS AR            | Yes                                                    | Complete            | -0.04          | -0.04                                   | -0.040                                  |
| 144876                                                                                     | MWHITE2    |                | Maint      | PS AR            | Yes                                                    | Complete            | -0.60          | -0.60                                   | -0.600                                  |
| 144877                                                                                     | MWHITE2    | MWHITE2        | Maint      | PS AR            | Yes                                                    | Complete            | -0.03          | -0.03                                   | -0.030                                  |
| 144878                                                                                     | MWHITE2    | MWHITE2        | Maint      | PS_AR            | Yes                                                    | Complete            | 0.03           | 0.03                                    | 0.030                                   |
| 144879                                                                                     | MWHITE2    | MWHITE2        | Maint      | PS_AR            | Yes                                                    | Complete            | -0.05          | -0.05                                   | -0.050                                  |
| 144880                                                                                     | MWHITE2    | MWHITE2        | Maint      | PS_AR            | Yes                                                    | Complete            | -0.03          | -0.03                                   | -0.030                                  |
| 144881                                                                                     | MWHITE2    | MWHITE2        | Maint      | PS_AR            | Yes                                                    | Complete            | -1.77          | -1.77                                   | -1.770                                  |
| 144882                                                                                     | MWHITE2    | MWHITE2        | Maint      | PS_AR            | Yes                                                    | Complete            | -0.40          | -0.40                                   | -0.400                                  |
| 144883                                                                                     | MWHITE2    | MWHITE2        | Maint      | PS AR            | Yes                                                    | Complete            | -0.07          | -0.07                                   | -0.070                                  |
| 144884                                                                                     | MWHITE2    | MWHITE2        | Maint      | PS AR            | Yes                                                    | Complete            | -0.96          | -0.96                                   | -0.960                                  |
| 144885                                                                                     | MWHITE2    | MWHITE2        | Maint      | PS_AR            | Yes                                                    | Complete            | 0.30           | 0.30                                    | 0.300                                   |
| 144886                                                                                     | MWHITE2    | MWHITE2        | Maint      | PS_AR            | Yes                                                    | Complete            | 0.84           | 0.84                                    | 0.940                                   |
| 144887                                                                                     | MWHITE2    | MWHITE2        | Maint      | PS AR            | Yes                                                    | Complete            | -0.01          | -0.01                                   | -0.010                                  |
| 144888                                                                                     | MWHITE2    | MWHITE2        | Maint      | PS AR            | Yes                                                    | Complete            | -0.40          | -0.40                                   | -0.400                                  |
| 144889                                                                                     | MWHITE2    | MWHITE2        | Maint      | PS_AR            | Yes                                                    | Complete            | -0.01          | -0.01                                   | -0.010                                  |
| 144890                                                                                     | MWHITE2    | MWHITE2        | Maint      | PS_AR            | Yes                                                    | Complete            | 0.00           | 0.00                                    | 0.000                                   |
| 144891                                                                                     | MWHITE2    | MWHITE2        | Maint      | PS_AR            | Yes                                                    | Complete            | 0.00           | 0.00                                    | 0.000                                   |
| 144892                                                                                     | MWHITE2    | MWHITE2        | Maint      | PS_AR            | Yes                                                    | Complete            | -0.10          | -0.10                                   | -0.100                                  |
| 144893                                                                                     | MWHITE2    | MWHITE2        | Maint      | PS_AR            | Yes                                                    | Complete            | 0.58           | 0.58                                    | 0.580                                   |
| 144894                                                                                     | MWHITE2    | MWHITE2        | Maint      | PS_AR            | Yes                                                    | Complete            | 0.34           | 0.34                                    | 0.340                                   |
|                                                                                            |            |                |            | 7                | TOTAL FOR 0                                            | 1106                | -2.38          | -2.38                                   | -2.380                                  |
|                                                                                            |            |                |            | 7                | OTAL FOR 1                                             | 1/11/2018           | -2.38          | -2.38                                   | -2.380                                  |
|                                                                                            |            |                |            |                  |                                                        | Est-Favoroscours in |                | ======================================= | ======================================= |
| 953108-W004-WW01-BW01-92-Re-W-5                                                            |            | 10 1929        |            |                  |                                                        |                     |                |                                         |                                         |
| GRAND TOTAL FOR GROUPS WITH NO C                                                           | JRRENCY SE | PECIFIED       |            |                  |                                                        |                     | -2.38          | -2.39                                   | -2.380                                  |
|                                                                                            |            | 11965 - 796569 |            |                  |                                                        |                     |                |                                         | *************************************** |

# **Group Control-Point in Time**

**Possible situations when this report should be run:** The Group Control-Point in Time report lists pending item information for various points in time such as Year to Date or Month to Date. It is sorted by entry date and group id.

<u>Navigator Menu Navigation:</u> Accounts Receivable > Pending Items > Reports > Group Control-Point in Time

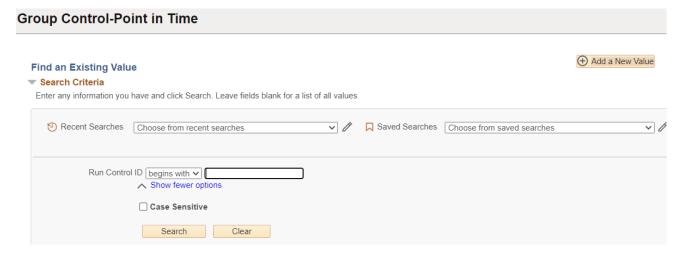

#### **Run Control ID**

- Click Add a New Value to create a unique run control ID, then click Add or
- Use the dropdowns for Recent Searches or Saved Searches

The Group Control-Point in Time page displays

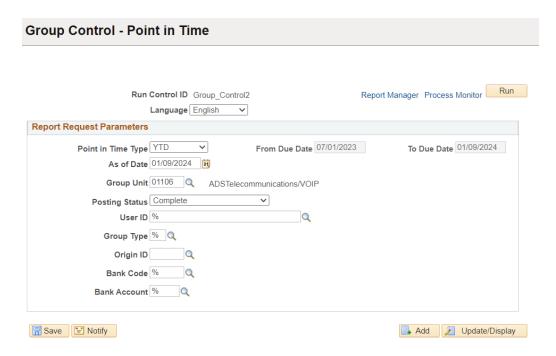

- Point in Time Type Defaults to YTD, accept as-is or select value from drop-down
- As of Date Enter the ending date for the report period (field not available if Range is selected)
- From Date The value in this field is grayed out and changes depending upon the Point in Time Type and As Of Date selected; it is only available for entry when Range is selected.
- To Date Equals As Of Date and is grayed out except when Range is selected
- **Group Unit** Enter a valid business unit
- Posting Status Select valid posting status, or leave blank for all
- User ID Enter valid user id, or leave blank for all
- Group Type Enter or select a valid Group type, or leave blank for all
- Origin ID Enter or select a valid Origin ID, or leave blank for all
- Bank Code Enter or select a valid Bank Code, or leave blank for all
- Bank Account Enter or select a valid Bank Account, or leave blank for all

#### **Click Run**

## The Process Scheduler Request page opens

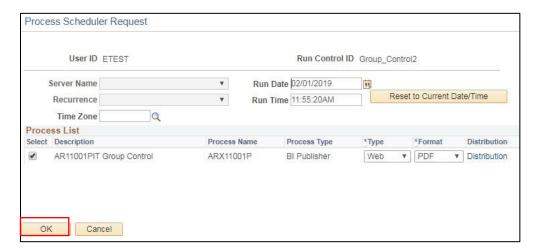

#### Click OK

The Group Control-Point in Time page redisplays

**Click Process Monitor** 

The Process Monitor page is displayed

Click refresh button until Run status = Success and Distribution Status = Posted

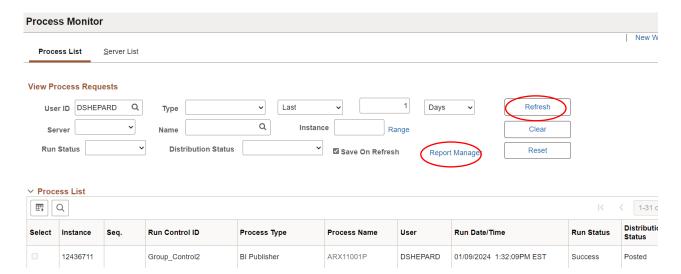

## **Click Report Manager**

#### **Click the Administration tab**

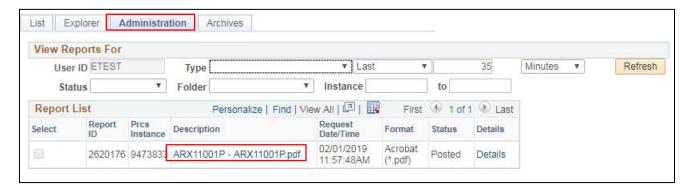

#### Click on the link for the ARX11001P.pdf

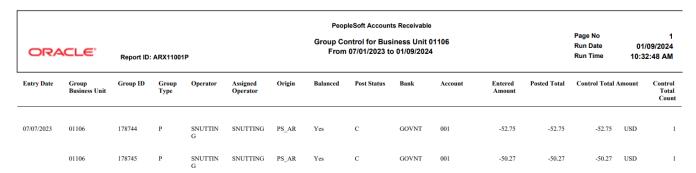

## **Item Detail**

**Possible situations when this report should be run:** The Item Detail report may be run at any time to review detail about a single customer pending item.

Navigator Menu Navigation: Accounts Receivable > Pending Items > Reports > Item Detail

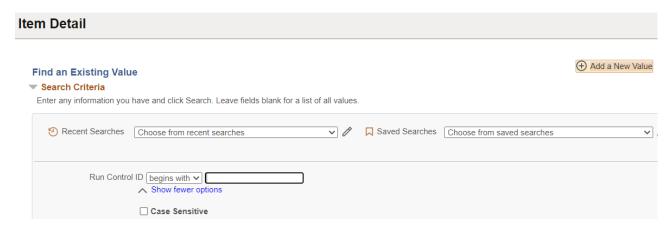

#### **Run Control ID**

Click Add a New Value to create a unique run control ID, then click Add

or

• Use the dropdowns for Recent Searches or Saved Searches

The Item Detail page is displayed

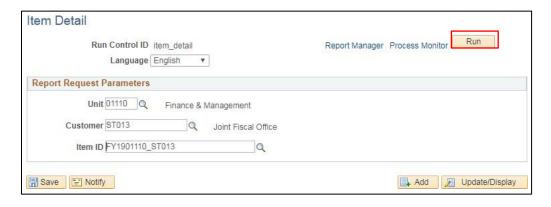

#### Enter the following information on the Item Detail page. (All fields are required.)

- Unit Defaults to user's default business unit; accept default or enter a valid business unit
- **Customer** Enter or select a valid Customer
- Item ID Enter or select a valid Item ID

#### **Click Run**

## **Process Scheduler Request page opens**

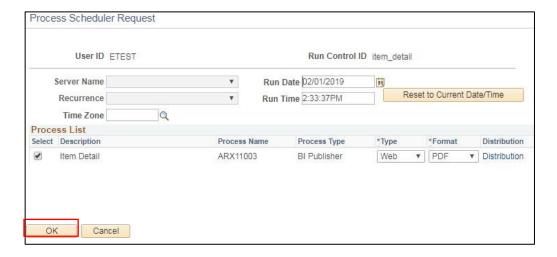

## **Click OK**

Item Detail page displays

**Click Process Monitor** 

The Process Monitor page is displayed

Click Refresh button until Run Status = Success and Distribution Status = Posted

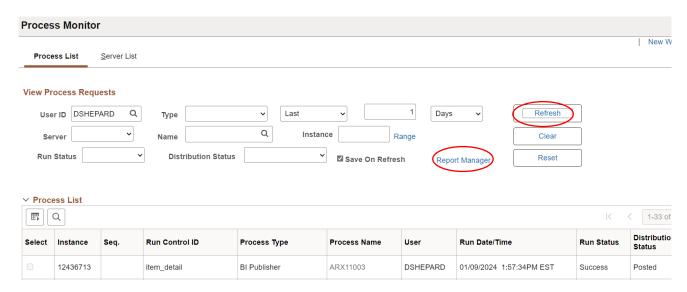

**Click Report Manager** 

The Report Manager page displays

Click on the Administration tab

# Report Manager List Explorer Administration Archives View Reports For User ID DSHEPARD Type Last Last Last 1

Folder

## Report List

**Status** 

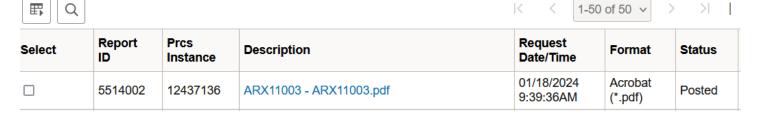

Instance

#### Click ARX11003 PDF file

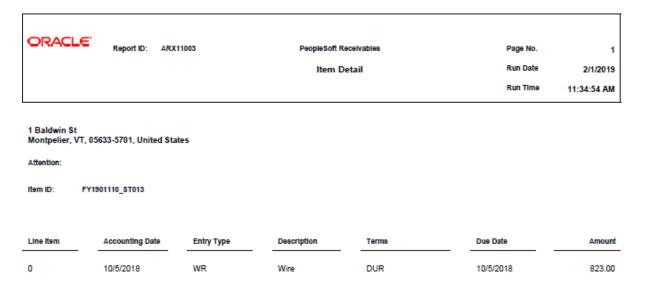

Days

to

# **Item Entry Type**

**Possible situations when this report should be run:** The Item Entry Type report may be run at any time to review a list of valid item entry types as of a specified effective date.

**Navigator Menu Navigation:** Set Up Financials/Supply Chain > Product Related > Receivables > Reports > Item Entry Type

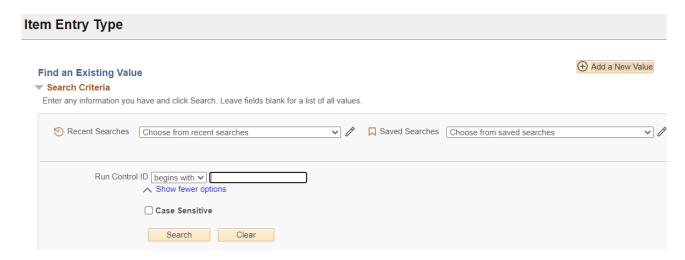

# **Run Control ID**

- Click Add a New Value to create a unique run control ID, then click Add
  - or
- Use the dropdowns for Recent Searches or Saved Searches

# The Item Entry Type page is displayed

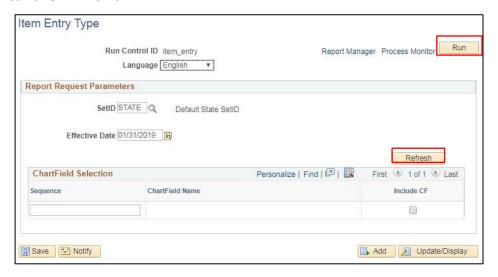

- Setid Defaults to STATE; accept default
- Effective Date Defaults to current date or select desired effective date

#### **Click Refresh**

## Chartfield Selection section expands showing available chartfields

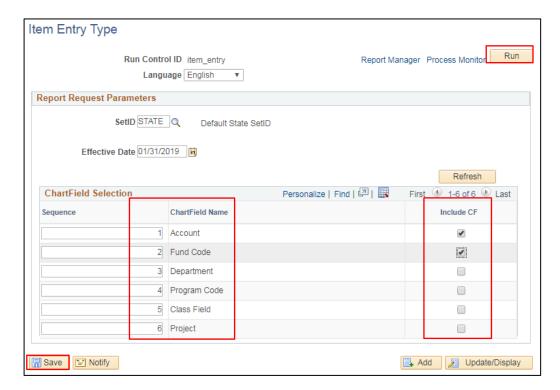

Check Include CF beside Account and Fund. (These are the only chartfields associated with entry types.)

In the Sequence column, the chartfield column order may be modified, if desired, or leave in the default order.

**Click Save** 

**Click Run** 

# **Process Scheduler Request page opens**

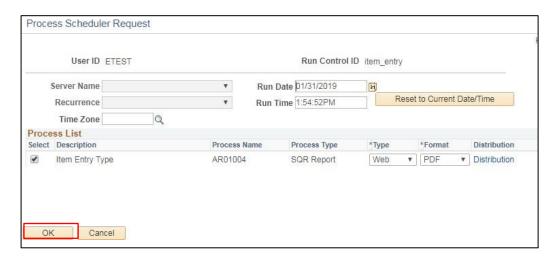

#### **Click OK**

# The Item Entry Type page redisplays

#### **Click Process Monitor**

# The Process Monitor page is displayed

Click Refresh button until Run Status = Success and Distribution Status = Posted

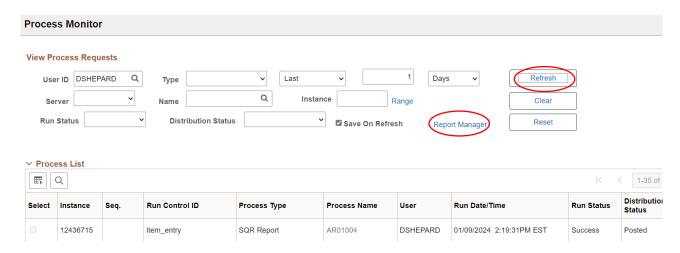

# **Click Report Manager**

# The Report Manager page is displayed

## Click on the Administration tab

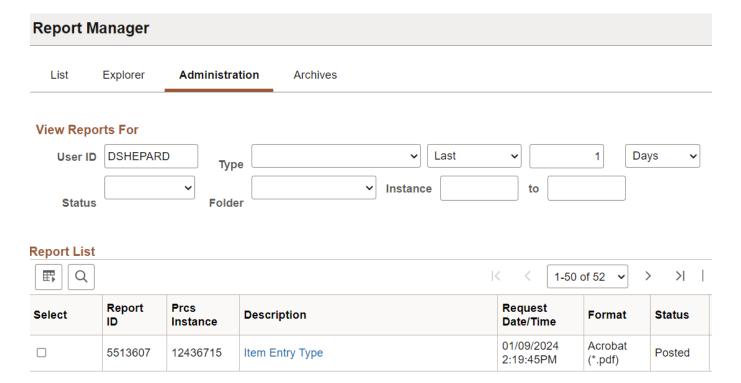

PeopleSoft Receivables ITEM ENTRY TYPE

Report ID: AR01004 SETID: STATE% EFFDT: 31-JAN-2019 Page No. 1 Run Date 01/31/2019 Run Time 13:57:05

| SETT | D. | 57 | ٩ā | TR |
|------|----|----|----|----|

| Entry | Type       | Eff Date  | System Function                    | Req Reason? | Dst GL? | Reason | Balanced? | Dst ID AR | R Accounting Entries                                                                                      |
|-------|------------|-----------|------------------------------------|-------------|---------|--------|-----------|-----------|----------------------------------------------------------------------------------------------------|
| CR    | Credit mem | 05/16/200 | IT-02 Create a Credit Memo         | YES         | YES     | CRED   | YES       | AR-CR     | 1. CREDIT to AR Distribution Code On New Item (if provided 2. 100.00% DEBIT to Account 420000 Fund 10000  |
| GR    | Grants     | 01/01/190 | IT-01 Create an Invoice / Debit Me | mo YES      | YES     | FEDGR  | YES       | GR-AR     | 1. DEBIT to AR Distribution Code On New Item (if provided) 2. 100.00% CREDIT to Account 430000 Fund 22005 |
| RF    | F Refund   | 01/01/190 | IT-01 Create an Invoice / Debit Me | mo YES      | YES     | MUNI   | YES       | RF-AR     | 1. DEBIT to AR Distribution Code On New Item (if provided) 2. 100.00% CREDIT to Account 550000 Pund 10000 |
|       |            |           |                                    |             |         | OTHER  | YES       | RF-AR     | 1. DEBIT to AR Distribution Code On New Item (if provided) 2. 100.00% CREDIT to Account 550500 Fund 10000 |
|       |            |           |                                    |             |         | SCHL   | YES       | RF-AR     | 1. DEBIT to AR Distribution Code On New Item (if provided) 2. 100.00% CREDIT to Account 550020 Fund 10000 |
| WR    | Wire       | 01/01/190 | IT-01 Create an Invoice / Debit Me | mo YES      | YES     | WIRE   | YES       | WR-AR     | 1. DEBIT to AR Distribution Code On New Item (if provided) 2. 100.00% CREDIT to Account 462500            |

# **Payment Detail**

**Possible situations when this report should be run:** The Payment Detail Report is an SQR report that can be run at any time. It lists payment detail for deposits to customer's accounts.

Navigator Menu Navigation: Accounts Receivable > Payments > Reports > Payment Detail

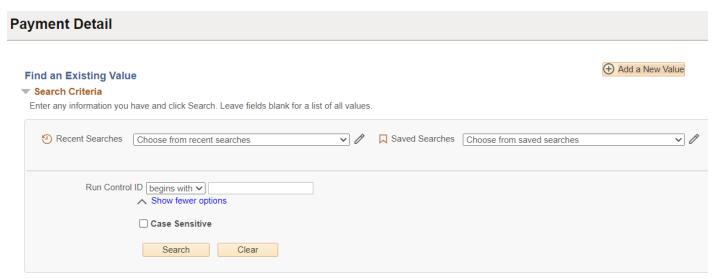

#### **Run Control ID**

or

- Click Add a New Value to create a unique run control ID, then click Add
- Use the dropdowns for Recent Searches or Saved Searches

## The Payment Detail page displays

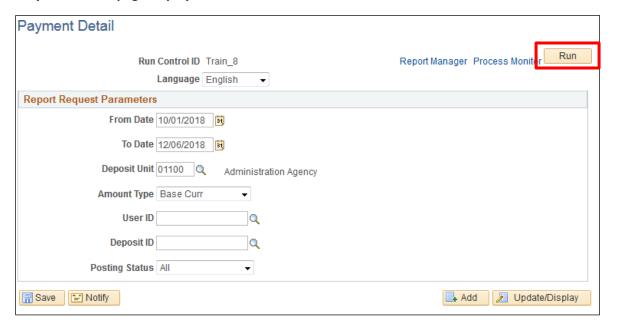

## Enter the following on the Payment Detail page:

- From Date Enter From Date
- To Date Enter To Date
- Deposit Unit Enter Business Unit
- Amount Type Defaults as Base Curr, accept default
- User ID Blank or enter valid value
- Deposit ID Blank or enter a specific deposit (this field would be used to run report for one deposit)
- Posting Status defaults as Not Posted choose appropriate status (All, Not Posted, Completely or Partial)

#### **Click Run**

# The Process Scheduler Request window opens

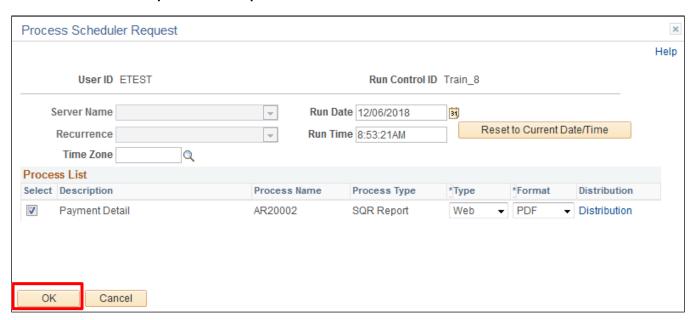

### **Click OK**

You are returned to the Payment Detail page

**Click Process Monitor** 

## The Process Monitor page is displayed

#### Click on Refresh until Run Status = Success and Distribution Status = Posted

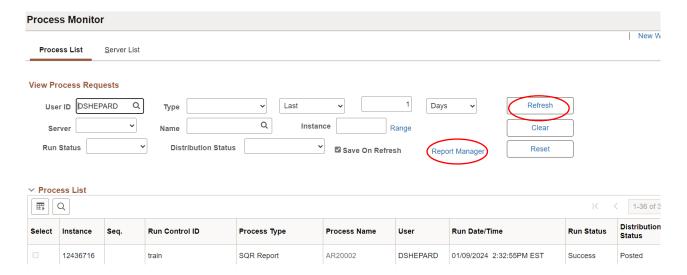

# **Click Report Manager**

## The Report Manager page is displayed

#### **Click the Administration tab**

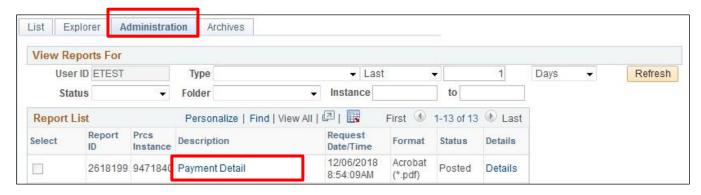

## Click on link for the Payment Detail report

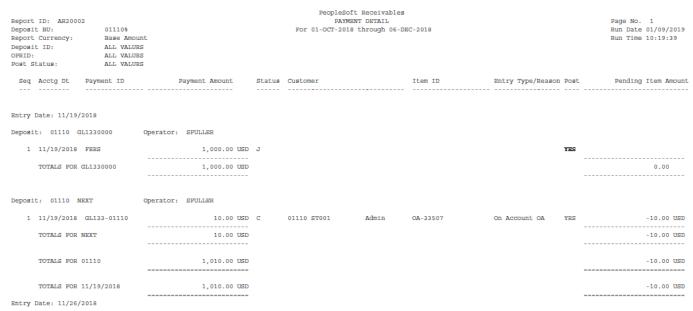

# **Payment Predictor Detail**

**Possible situations when this report should be run:** The Payment Predictor Detail Report should be run after running Payment Predictor to check the status of transactions that were processed.

**Workcenter Navigation:** Accounts Receivable WorkCenter > Reports/Queries > Reports/Processes > Payments > Payment Predictor Detail Report

Or

Navigator Menu Navigation: Accounts Receivable > Payments > Reports > Payment Predictor Detail

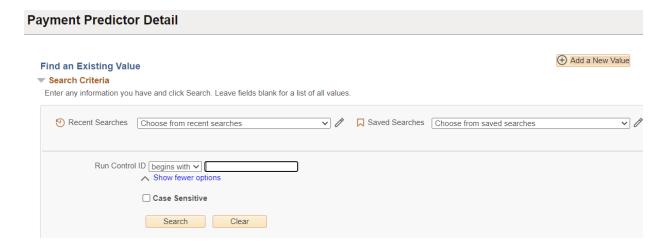

## **Run Control ID**

Click Add a New Value to create a unique run control ID, then click Add

or

• Use the dropdowns for Recent Searches or Saved Searches

# The Payment Predictor Detail page displays

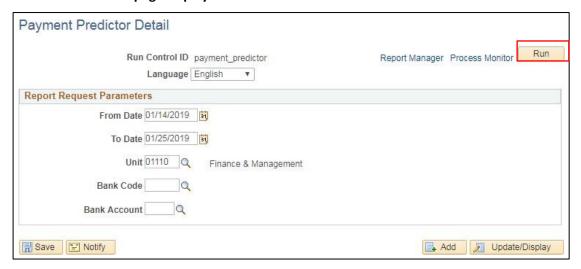

## **Enter the following on the Payment Predictor Detail page**

- From Date Enter From Date
- To Date Enter To Date
- **Deposit Unit** Enter Business Unit
- Bank Code Leave blank, or select bank code PEOP3
- Bank Account Leave blank or enter bank account

#### Click Run

## The Process Scheduler Request window opens

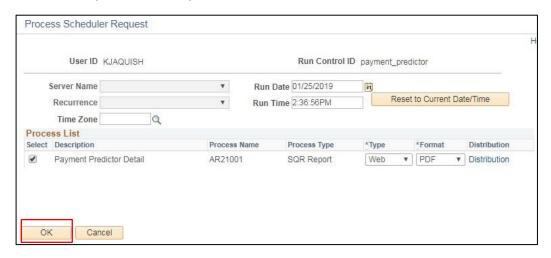

#### **Click OK**

## You are returned to the Payment Predictor Detail page

#### **Click Process Monitor**

# The Process Monitor page is displayed

### Click on Refresh until Run Status = Success and Distribution Status = Posted

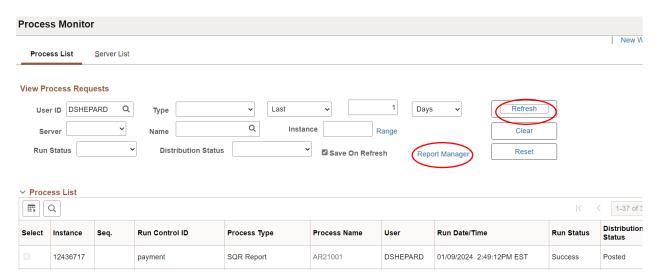

# **Click Report Manager**

# The Report Manager page is displayed

# **Click on the Administration tab**

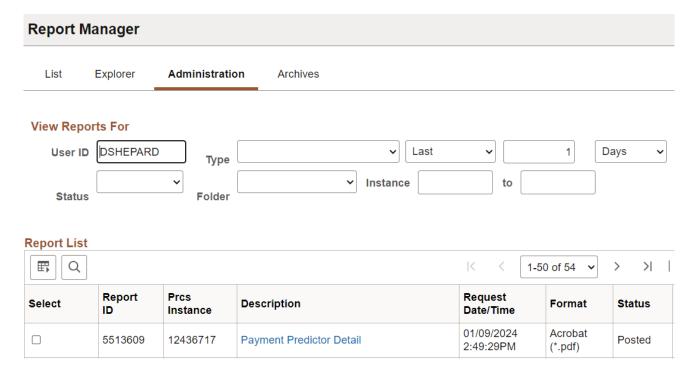

# Click on the .pdf file

# **Example report**:

| Report ID:<br>Date:<br>Bank Accou<br>Deposit BU | 01/1<br>nt: | 4/2019 |       | /25/2019<br>VALUES |          |               |         | oft Receivables<br>PREDICTOR DETAIL |                 |                |       |             |             | 1<br>01/25/2019<br>14:38:58 |
|-------------------------------------------------|-------------|--------|-------|--------------------|----------|---------------|---------|-------------------------------------|-----------------|----------------|-------|-------------|-------------|-----------------------------|
| Date                                            |             |        |       | Deposit ID         | Method   | Algorithm Grp | Alg.    | Status                              | Payment ID      | Payment Amount | Refs  | Itms Percnt | Remit-From  | Customer                    |
| 01/19/2019                                      | PEOP3       | 0002   | 01110 | EXAMPLE10          | ITEM_REF | #REFS         | ITEMREF | Applied                             | FY1901110_ST040 | 633.00         | USD 1 | 1 100.00    | 01110 ST040 |                             |
|                                                 |             |        |       |                    | ITEM_REF | #REFS         | ITEMREF |                                     |                 | 633.00         | 1     | 1 100.00    |             |                             |
|                                                 |             |        |       | EXAMPLE10          |          |               |         |                                     |                 | 633.00         | 1     | 1 100.00    |             |                             |
|                                                 | PEOP3       | 0002   |       |                    |          |               |         |                                     |                 | 633.00         | 1     | 1 100.00    |             |                             |
|                                                 | PEOP3       | 0002   |       |                    |          |               |         |                                     |                 |                | 0     | 0 0.00      |             |                             |
| 01/19/2019                                      |             |        |       |                    |          |               |         |                                     |                 | 633.00         | 1     | 1 100.00    |             |                             |
| 01/22/2019                                      | PEOP3       | 0003   | 01110 | TESTING_PP         | ITEM_REF | #REFS         | ITEMREF | Applied                             | 1110F012219     | 1,500.00       | USD 1 | 1 100.00    | 01110 1001  |                             |
|                                                 |             |        |       |                    | ITEM_REF | #REFS         | ITEMREF |                                     |                 | 1,500.00       | 1     | 1 100.00    |             |                             |
|                                                 |             |        | 01110 | TESTING_PP         |          |               |         |                                     |                 | 1,500.00       | 1     | 1 100.00    |             |                             |
|                                                 | PEOP3       |        |       |                    |          |               |         |                                     |                 | 1,500.00       | 1     | 1 100.00    |             |                             |
|                                                 | PEOP3       | 0003   |       |                    |          |               |         |                                     |                 |                | 0     | 0 0.00      |             |                             |
| 01/22/2019                                      |             |        |       |                    |          |               |         |                                     |                 | 1,500.00       | 1     | 1 100.00    |             |                             |
| GRAND TOTAL                                     | L           |        |       |                    |          |               |         |                                     |                 | 2,133.00       | 2     | 2 100.00    |             |                             |

# **Payment Predictor Summary**

**Possible situations when this report should be run:** The Payment Predictor Summary Report can be run at any time to check the status of transactions that have been run via Payment Predictor. This report prints a summary of these transactions, sorted by status.

Navigator Menu Navigation: Accounts Receivable > Payments > Reports > Payment Predictor Summary

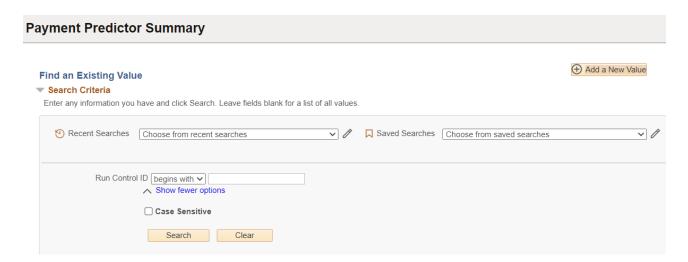

#### **Run Control ID**

- Click Add a New Value to create a unique run control ID, then click Add or
- Use the dropdowns for Recent Searches or Saved Searches

## The Payment Predictor Summary page displays:

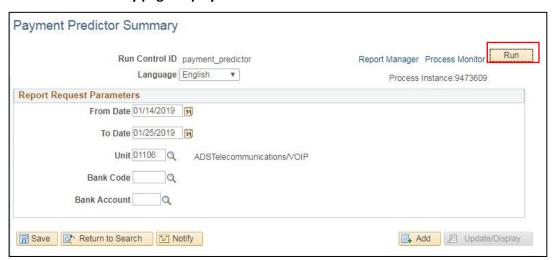

- From Date Enter From Date
- To Date Enter To Date
- Deposit Unit Enter Business Unit
- Bank Code Leave blank, or select bank code PEOP3
- Bank Account Leave blank or enter bank account

#### Click Run

## The Process Scheduler Request page opens

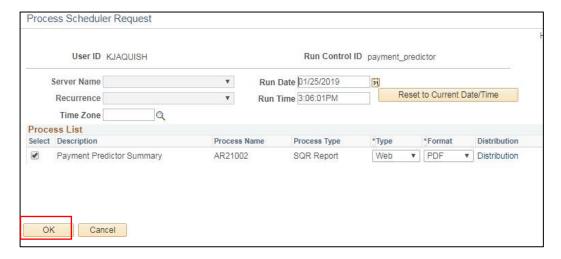

## Click OK

You are returned to the Payment Predictor Summary page

**Click Process Monitor** 

The Process List page is displayed

Click on Refresh until Run Status = Success and Distribution Status = Posted

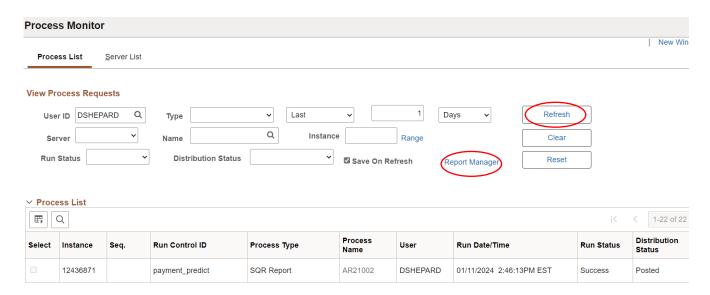

## **Click Report Manager**

The Report Manager page is displayed

**Click Administration tab** 

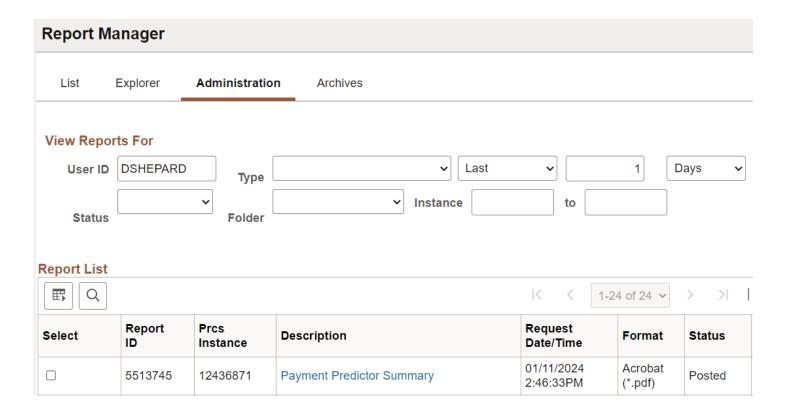

# Click on the PDF file

| Report ID: AR21002<br>Date: 01/14/2<br>Bank Account:<br>Deposit BU: 01106                                    | 019 - 01/25/201<br>ALL VALUES        | 19<br>S        |                                |                    |          |        | leSoft Receivabl<br>NT PREDICTOR SUM |       |        |
|----------------------------------------------------------------------------------------------------|--------------------------------------|----------------|--------------------------------|--------------------|----------|--------|--------------------------------------|-------|--------|
| Status                                                                                                    | Method                               | Algor          | ithm Grp                       | Alg.               | Payments | Percnt | References                           | Items | Percnt |
| A<br>Applied                                                                                                 | ITEM_REF<br>ITEM_REF                 | #BALA          |                                | BALGR<br>BALGR     |          | 50.00  | .0                                   | 0     | 0.00   |
|                                                                                                    |                                      |                |                                |                    |          | 50.00  | 0                                    | 0     |        |
| W<br>Wksht-Mixed Items                                                                                       | ITEM_REF                             | #REFS<br>#REFS |                                | ITEMREP<br>ITEMREP |          | 50.00  | 1                                    | 1     | 100.00 |
|                                                                                                    |                                      |                |                                |                    |          | 50.00  | 1                                    | 1     | 100.00 |
| PREDICTED TOTAL-REP                                                                                          | PERENCES                             |                |                                |                    | 2        | 100.00 | 1                                    | 1     | 100.00 |
| SUMMARY:                                                                                                    |                                      |                |                                |                    |          |        |                                      |       |        |
| Payments Applied<br>Payments Worksheet-<br>Payments Worksheet-<br>Payments Worksheet-<br>Payments Processed- | Cust Ref<br>Auto Only<br>Mixed Items | 0<br>0<br>1    | 50.00<br>0.00<br>0.00<br>50.00 |                    |          |        |                                      |       |        |
| TOTAL                                                                                                    |                                      | 2              | 100.00 €                       |                    |          |        |                                      |       |        |

# **Payment Summary**

**Possible situations when this report should be run:** The Payment Summary Report lists summarized payment information for deposits to customer accounts for a range of deposit dates. The report may be run for all customers and deposits, or for a single customer and/or single deposit.

Navigator Menu Navigation: Accounts Receivable > Payments > Reports > Payment Summary

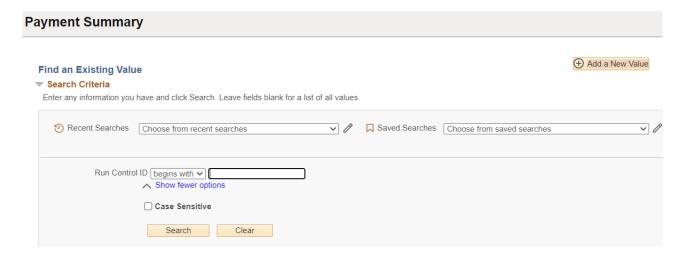

## **Run Control ID**

- Click Add a New Value to create a unique run control ID, then click Add
   or
- Use the dropdowns for Recent Searches or Saved Searches

## The Payment Summary page displays

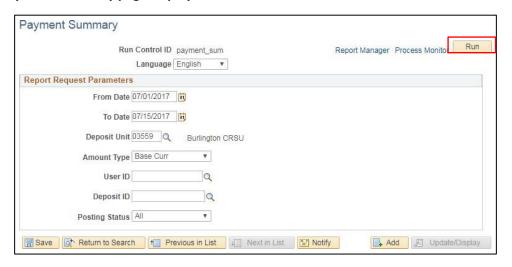

Enter the following information on the Payment Summary page:

- From Date Enter or select date
- To Date Enter or select date
- Deposit Unit Enter Business Unit

- Amount Type Defaults as Base Curr, accept default
- User ID Blank or enter valid value
- Deposit ID Blank or enter a specific deposit (this field would be used to run report for one deposit)
- Posting Status Select valid value from drop-down

#### **Click Run**

The Process Scheduler Request window opens

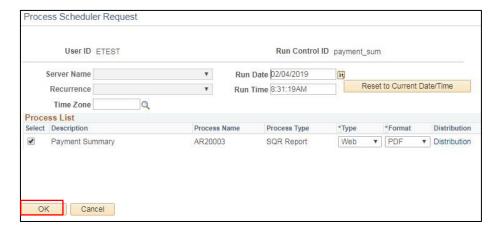

## **Click OK**

You are returned to the Payment Summary page

**Click Process Monitor** 

The Process List page is displayed

Click on Refresh until Run Status = Success and Distribution Status = Posted

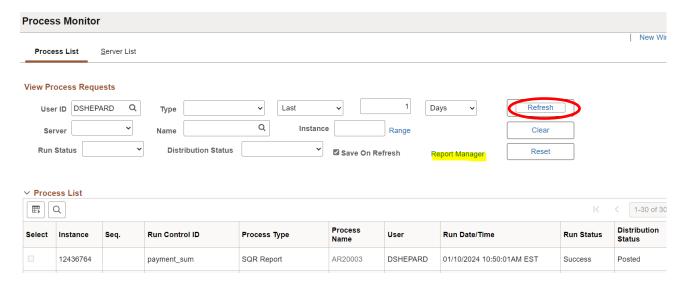

# **Click Report Manager**

The Report Manager page is displayed

**Click the Administration tab** 

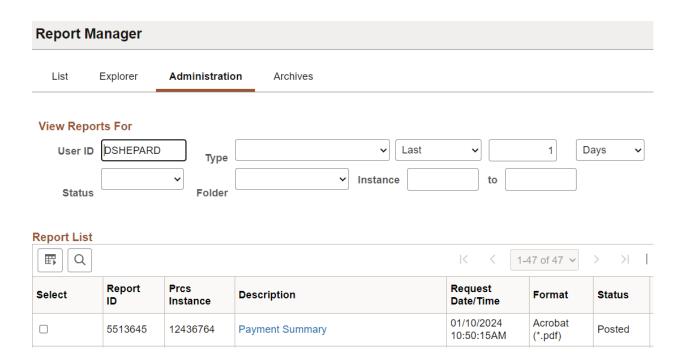

## Click on link for the .pdf file link

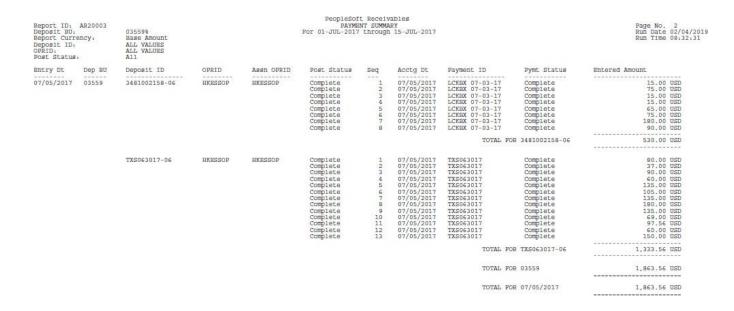

# **Payment Summary-Point in Time**

**Possible situations when this report should be run:** The Payment Summary Point in Time Report lists summarized payment information for deposits to customer accounts as of a certain point of time such as Year to Date or Month to Date. The report may be run for all customers and deposits, or for a single customer and/or single deposit.

Navigator Menu Navigation: Accounts Receivable > Payments > Reports > Payment Summary-Point in Time

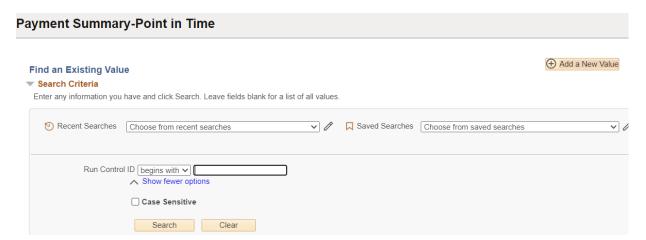

#### **Run Control ID**

- Click Add a New Value to create a unique run control ID, then click Add
- Use the dropdowns for Recent Searches or Saved Searches

## The Payment Summary-Point in Time page displays

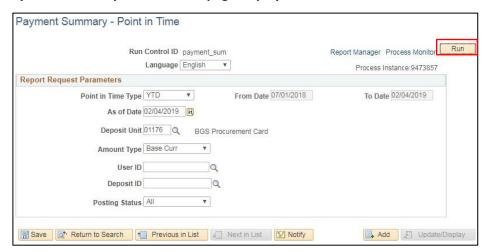

## Enter the following information on the Payment Summary-Point in Time page:

- Point in Time Type Defaults to YTD, accept as-is or select value from drop-down
- As of Date Enter the ending date for the report period (field not available if Range is selected)

- From Date The value in this field is grayed out and changes depending upon the Point in Time Type and As Of Date selected; it is only available for entry when Range is selected.
- To Date Equals As Of Date and is grayed out except when Range is selected
- **Deposit Unit** Enter Business Unit
- Amount Type Defaults as Base Curr, accept default
- User ID Blank or enter valid value
- Deposit ID Blank or enter a specific deposit (this field would be used to run report for one deposit)
- Posting Status Select valid value from drop-down

## **Click Run**

## The Process Scheduler Request window opens

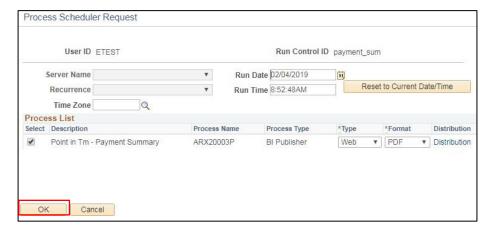

### Click OK

You are returned to the Payment Summary-Point in Time page

#### **Click Process Monitor**

The Process Monitor page is displayed

Click on Refresh until Run Status = Success and Distribution Status = Posted

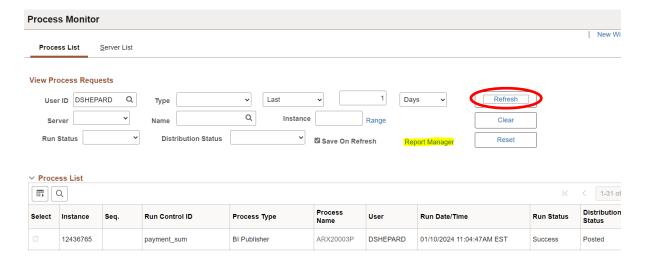

# Click Report Manager

# The Report Manager page is displayed

# **Click the Administration tab**

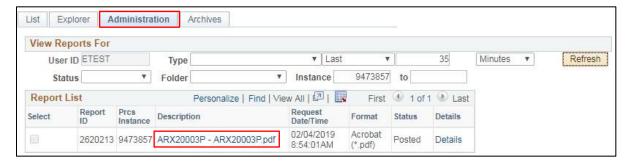

# Click on the link for the ARX20003P.pdf

| ORAC          | ILE" Rep        | ort ID: ARX2 | 0003P    |                      | PeopleSoft Receivables  Payment Summary  YTD from 7/1/2018 to 2/4/2019 |                     |                                                               |                |                             |   |                                     | 1<br>//4/2019<br>i:00 AM |
|---------------|-----------------|--------------|----------|----------------------|------------------------------------------------------------------------|---------------------|---------------------------------------------------------------|----------------|-----------------------------|---|-------------------------------------|--------------------------|
| Business U    | Jnit:           | 01176        |          |                      |                                                                        |                     |                                                               |                |                             |   |                                     |                          |
| Report on I   | Base Currency:  | USD          |          |                      |                                                                        |                     |                                                               |                |                             |   |                                     |                          |
| Deposit ID:   | :               | ALL          |          |                      |                                                                        |                     |                                                               |                |                             |   |                                     |                          |
| Operator:     |                 | ALL          |          |                      |                                                                        |                     |                                                               |                |                             |   |                                     |                          |
| Post Status   | 5:              | ALL          |          |                      |                                                                        |                     |                                                               |                |                             |   |                                     |                          |
| Entry<br>Date | Deposit<br>Unit | Deposit ID   | Operator | Assigned<br>Operator | Post<br>Status                                                         | Payment<br>Seq. No. | Accounting<br>Date                                            | Payment<br>ID  | Payment<br>Status           |   | Item Amount<br>Entered              |                          |
| 7/2/2018      | 01176           | 029105       | CNILES   | CNILES               | С                                                                      | 4                   | 7/2/2018                                                      | 06120/00119994 | Complete                    |   | 2.110.27                            | USD                      |
| 7/2/2018      | 01176           | 029105       | CNILES   | CNILES               | c                                                                      | 1                   | 7/2/2018                                                      | 06130/00171738 | Complete                    |   | 25,926.61                           | USD                      |
| 7/2/2018      | 01176           | 029105       | CNILES   | CNILES               | c                                                                      | 2                   | 7/2/2018                                                      | 02100/00024368 |                             |   | 20,408.18                           | USD                      |
|               |                 |              |          |                      |                                                                        |                     |                                                               |                | Complete                    |   |                                     |                          |
| 7/2/2018      | 01176           | 029105       | CNILES   | CNILES               | С                                                                      | 3                   | 7/2/2018                                                      | 01250/00004499 | Complete                    |   | 259.00                              | USD                      |
| 7/2/2018      | 01176           | 029105       | CNILES   | CNILES               | С                                                                      | 5                   | 7/2/2018                                                      | 02200/00058556 | Complete                    |   | 11,162.86                           | USD                      |
|               |                 |              |          |                      |                                                                        |                     | Total for Deposit ID:<br>Total for Unit:<br>Total Deposit on: |                | 029105<br>01176<br>7/2/2018 |   | 59,866.92<br>59,866.92<br>59,866.92 | USD<br>USD<br>USD        |
| 7/3/2018      | 01176           | 029109       | CNILES   | CNILES               | С                                                                      | 1                   | 7/3/2018                                                      | 02140/00264594 | Complete                    |   | 35,581.52                           | USD                      |
| 7/3/2018      | 01176           | 029109       | CNILES   | CNILES               | С                                                                      | 2                   | 7/3/2018                                                      | 06140/00119737 | Complete                    |   | 53.80                               | USD                      |
|               |                 |              |          |                      |                                                                        |                     | Total for Deposit ID:<br>Total for Unit:<br>Total Deposit on: |                | 029109<br>01176<br>7/3/2018 |   | 35,635.32<br>35,635.32<br>35,635.32 | USD<br>USD<br>USD        |
| 7/5/2018      | 01176           | 029115       | CNILES   | CNILES               | С                                                                      | 1                   | 7/5/2018                                                      | 02280/00003833 | Complete                    |   | 178.13                              | USD                      |
| 7/5/2018      | 01176           | 029115       | CNILES   | CNILES               | С                                                                      | 2                   | 7/5/2018                                                      | 02230/00056087 | Complete                    |   | 9,775.08                            | USD                      |
|               |                 |              |          |                      |                                                                        |                     | Total for Deposit ID:<br>Total for Unit:<br>Total Deposit on: |                | 029115<br>01176<br>7/5/2018 |   | 9,953.21<br>9,953.21<br>9,953.21    | USD<br>USD<br>USD        |
| 7/9/2018      | 01176           | 029125       | CNILES   | CNILES               | С                                                                      | 2                   | 7/9/2018                                                      | 02240/00019304 | Complete                    | _ | 11,430.72                           | USD                      |
| 7/9/2018      | 01176           | 029125       | CNILES   | CNILES               | С                                                                      | 1                   | 7/9/2018                                                      | 03300/00082760 | Complete                    |   | 12,819.83                           | USD                      |
|               |                 |              |          |                      | -                                                                      |                     |                                                               |                |                             |   |                                     |                          |

# **Pending Item by Entry Date**

**Possible situations when this report should be run:** The Pending Item by Entry Date report lists all pending groups and maintenance worksheets entered within the date range specified. Results are sorted by Entry Date and Group ID.

Navigator Menu Navigation: Accounts Receivable > Pending Items > Reports > Pending Item by Entry Date

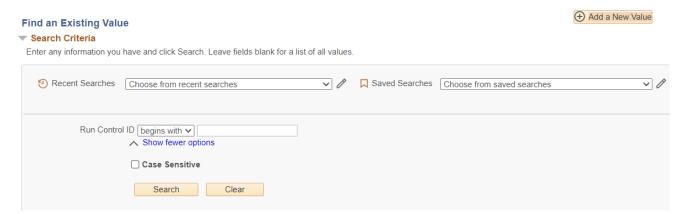

#### **Run Control ID**

- Click Add a New Value to create a unique run control ID, then click Add
  - or
- Use the dropdowns for Recent Searches or Saved Searches

## The Pending Item by Entry Date page displays

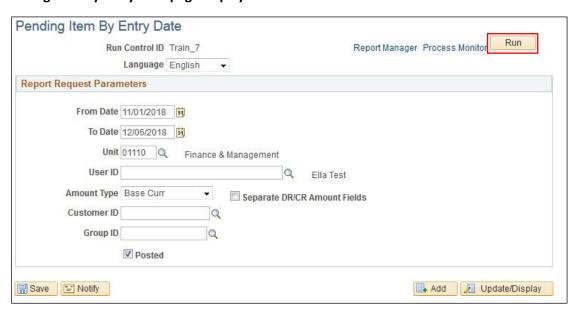

## Enter information of the Pending Item by Entry Date page

- From Date Enter appropriate From Date for the report
- To Date Enter appropriate To Date for the report
- Unit Accept default or change to appropriate Business Unit
- User ID Blank for all or enter a specific Operator ID
- Amount Type Base Curr accept default
- Separate DR/CR Amount Fields Check this box if you want to separate debits and credits
- Customer ID Leave blank for all OR enter Customer ID to create report for just one customer
- Group ID Blank or enter a valid group number for just one group
- **Posted** Defaults as selected. It may be unchecked, if needed.

#### **Click Run**

# The Process Scheduler Request window opens

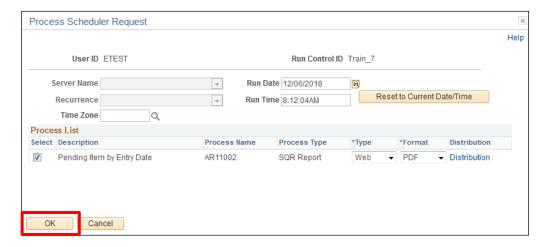

## Click OK

You are returned to the Pending Items by Entry Date page Click Process Monitor

The Process Monitor page displays

Click on Refresh until Run Status = Success and Distribution Status = Posted

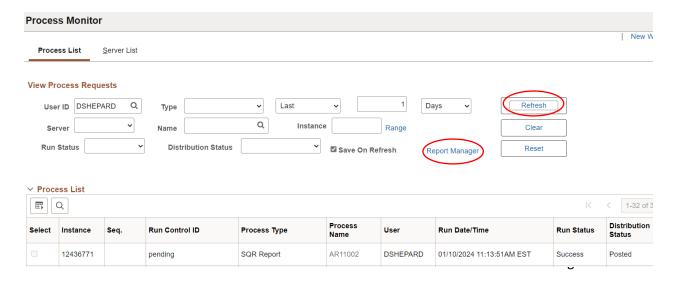

## **Click Report Manager**

## The Report Manager page is displayed

## Click on the Administration tab

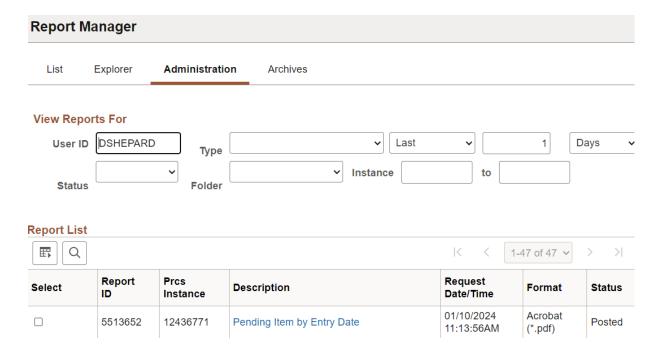

## Click on the .PDF file

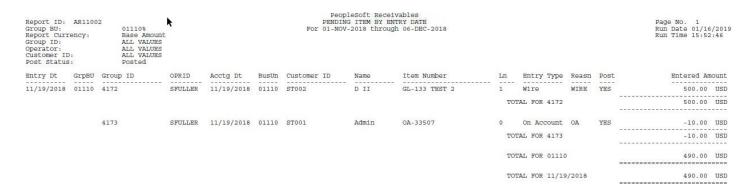

# **Pending Item-Point in Time**

**Possible situations when this report should be run:** The Pending Item Point in Time report lists pending groups and maintenance worksheets as of a certain point of time, such as Year to Date or Month to Date.

Navigator Menu Navigation: Accounts Receivable > Pending Items > Reports > Pending Item-Point in Time

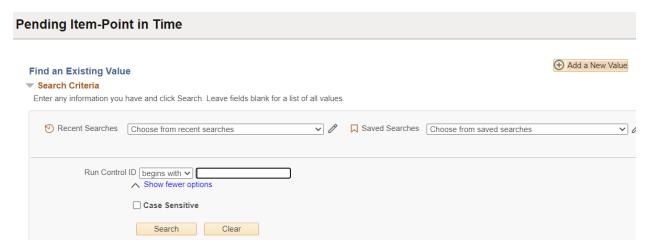

#### **Run Control ID**

or

- Click Add a New Value to create a unique run control ID, then click Add
- Use the dropdowns for Recent Searches or Saved Searches

# The Pending Item-Point in Time page displays

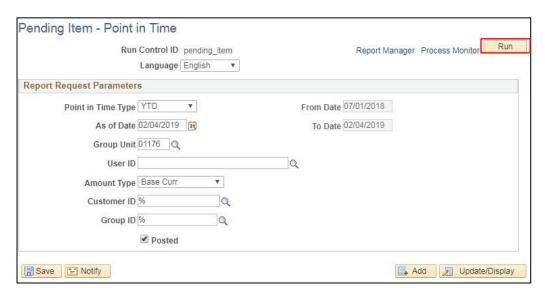

#### Enter information on the Pending Item Point in Time page

- Point in Time Type Defaults to YTD, accept as-is or select value from drop-down
- As of Date Enter the ending date for the report period (field not available if Range is selected)

- From Date The value in this field is grayed out and changes depending upon the Point in Time Type and As Of Date selected; it is only available for entry when Range is selected.
- To Date Equals As Of Date and is grayed out except when Range is selected
- **Group Unit** Enter Business Unit
- User ID Blank or enter valid value
- Amount Type Base Curr accept default
- Customer ID Leave blank for all OR enter Customer ID to create report for just one customer
- Group ID Blank or enter a valid group number for just one group
- Posted Leave default as checked, or uncheck to include unposted transactions

#### **Click Run**

# The Process Scheduler Request window opens

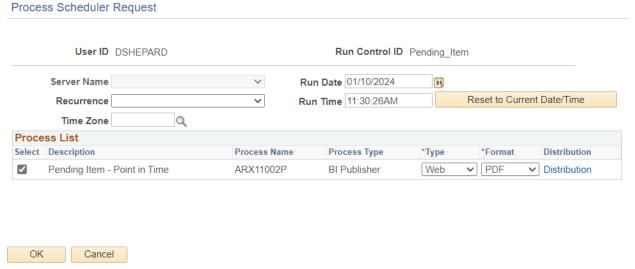

## Click OK

You are returned to the Pending Items Point in Time page

**Click Process Monitor** 

## The Process Monitor page displays

## Click on Refresh until Run Status = Success and Distribution Status = Posted

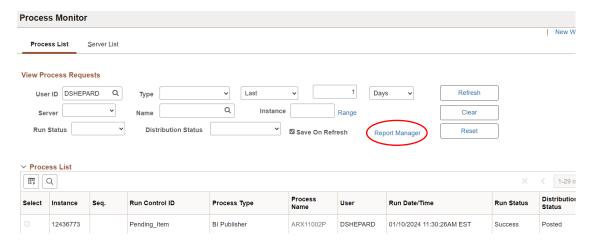

## **Click Report Manager**

# The Report Manager page is displayed

#### **Click the Administration tab**

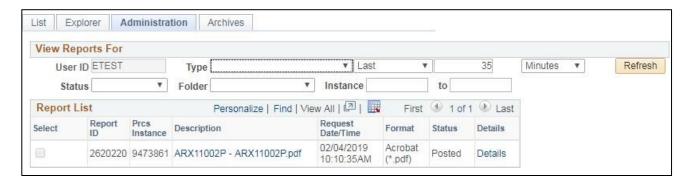

Click on the link for the ARX11002P.pdf

|   | ORACLE" |            |           | PeopleSoft Receivables Page No.        | 1          |
|---|---------|------------|-----------|----------------------------------------|------------|
| - |         | Report ID: | ARX11002P | AR11002 Pending Items Run Date         | 2/4/2019   |
|   |         |            |           | YTD from 7/1/2018 to 2/4/2019 Run Time | 7:10:34 AM |

 Customer ID:
 ALL

 Group ID:
 ALL

 Operator ID:
 ALL

Post Flag: Y Currency Type:

Entry Date

| Group<br>Business<br>Unit. | Group<br>ID | Operator          | Accounting<br>Date | Business<br>Unit | Customer<br>ID     | Customer<br>Name     | Item<br>Number  | Item<br>Line | Entry<br>Type | Entry<br>Reason | Post<br>Status | Entered<br>Amount |     |
|----------------------------|-------------|-------------------|--------------------|------------------|--------------------|----------------------|-----------------|--------------|---------------|-----------------|----------------|-------------------|-----|
|                            |             |                   |                    |                  |                    |                      |                 |              |               |                 |                |                   |     |
| 10/16/2018                 |             |                   |                    |                  |                    |                      |                 |              |               |                 |                |                   |     |
| 01176                      | 23618       | SFULL<br>ER       | 10/16/2018         | 01176            | AOT40              | AOT FIN AD           | 76008359        | 0            | Payment       |                 | Υ              | -630.83           | USD |
|                            |             |                   |                    |                  | Total Amount Enter | red for Group Busine | ss Unit: 01176  |              |               |                 |                | -630.83           | USD |
|                            |             |                   |                    |                  | Total Amount Enter | red on 10/16/2018    |                 |              |               |                 |                | -630.83           | USD |
| 10/15/2018                 |             |                   |                    |                  |                    |                      |                 |              |               |                 |                |                   |     |
| 01176                      | 23617       | SFULL<br>ER       | 10/15/2018         | 01176            | HD25               | 334700               | 76008376        | 0            | Payment       |                 | Υ              | -26,641.64        | USD |
|                            |             |                   |                    |                  | Total Amount Enter | red for Group Busine | ess Unit: 01176 |              |               |                 |                | -26,641.64        | USD |
|                            |             |                   |                    |                  | Total Amount Enter | red on 10/15/2018    |                 |              |               |                 |                | -26,641.64        | USD |
| 10/12/2018                 |             |                   |                    |                  |                    |                      |                 |              |               |                 |                |                   |     |
| 01176                      | 23613       | SFULL<br>ER       | 10/12/2018         | 01176            | AOT40              | AOT FIN AD           | 76008359        | 0            | Payment       |                 | Υ              | -1,191.48         | USD |
| 01176                      | 23615       | SFULL             | 10/12/2018         | 01176            | MIL1               | 333001               | 76008386        | 0            | Payment       |                 | Y              | -7,494.06         | USD |
| 01176                      | 23612       | ER<br>SFULL       | 10/12/2018         | 01176            | NR7                | 336001               | 76008387        | 0            | Payment       |                 | Υ              | -12,498.77        | USD |
| 01176                      | 23611       | ER<br>SFULL       | 10/12/2018         | 01176            | NR7                | 336001               | 76008387        | 0            | Payment       |                 | Υ              | -24,839.41        | USD |
| 01176                      | 23616       | ER<br>SFULL<br>ER | 10/12/2018         | 01176            | TM1                | 337208               | 76008396        | 0            | Payment       |                 | Υ              | -7,683.29         | USD |
| 01176                      | 23614       | SFULL<br>ER       | 10/12/2018         | 01176            | JUD26              | 332101               | 76008330        | 0            | Payment       |                 | Υ              | -13,998.29        | USD |
|                            |             |                   |                    |                  | Total Amount Enter | red for Group Busine | ess Unit: 01176 |              |               |                 |                | -67,705.30        | USD |
|                            |             |                   |                    |                  | Total Amount Enter | red on 10/12/2018    |                 |              |               |                 |                | -67,705.30        | USD |

# **Receivable Activity Report**

**Possible situations when this report should be run:** The Receivable Activity Report lists pending items meeting certain specified criteria for one or more customers. For example, the user may choose to report on customer balances over or under a certain dollar amount, include only write-off items, and/or specify items to include based upon their chartfield values.

**Navigator Menu Navigation:** Accounts Receivable > Receivables Update > Posting Results Upd Pend Items> Receivables Activity Report

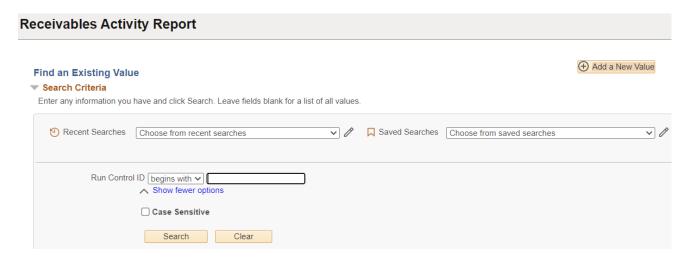

#### **Run Control ID**

- Click Add a New Value to create a unique run control ID, then click Add or
- Use the dropdowns for Recent Searches or Saved Searches

#### The Receivables Activity page displays

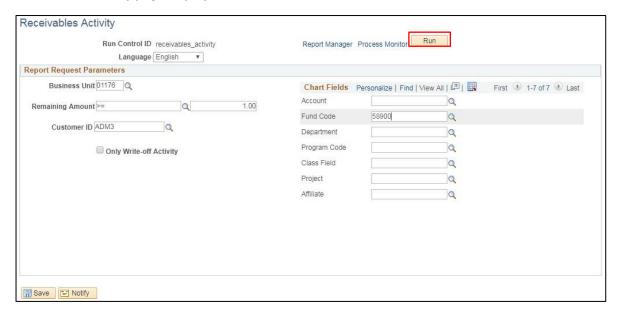

### **Enter information on the Receivables Activity page**

- Business Unit Accept default business unit, or enter/select a different business unit
- **Remaining Amount** This field is two boxes. The first is for the mathematical equation and the second is the amount to compare to.
  - **First box** Defaults to >= [greater than or equal to]. Accept default or enter/select a different mathematical equation symbol
  - Second box Defaults to \$1. Accept default, or enter the amount to compare to
- Customer ID Leave blank for all OR enter Customer ID to create report for just one customer
- Only Write-off Activity Defaults to unchecked. Check if applicable.
- Chartfields Enter the applicable chartfield values where indicated or leave blank for all

#### **Click Run**

#### The Process Scheduler Request window opens

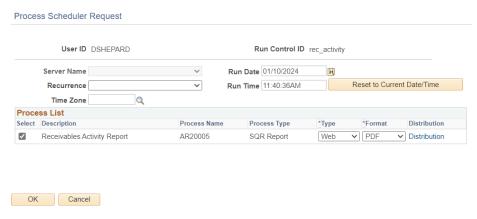

#### Click OK

## You are returned to the Receivables Activity page

### **Click Process Monitor**

## The Process Monitor page displays

## Click on Refresh until Run Status = Success and Distribution Status = Posted

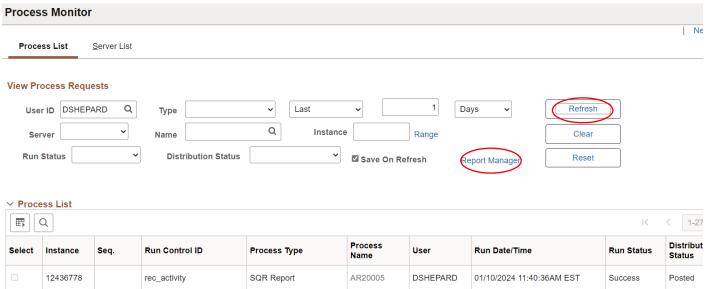

# **Click Report Manager**

# The Report Manager page is displayed

# **Click the Administration tab**

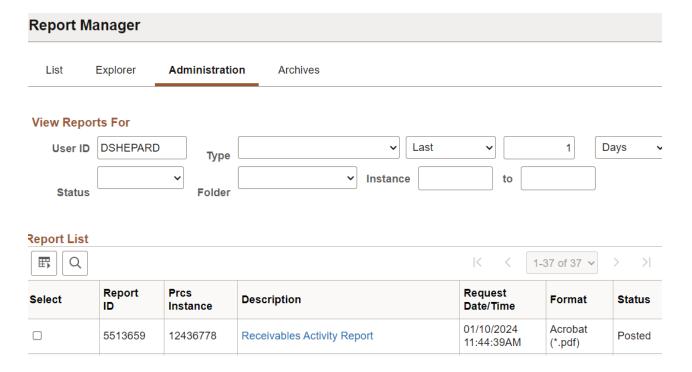

# Click on the .pdf document

| Report              | ID:AR20005                                                                                 |                             |                                                                             |                          | ACTIVITY REPORT                                           |                        |                   | Page No. 1<br>Run Date:02/04/2019 |
|---------------------|--------------------------------------------------------------------------------------------|-----------------------------|-----------------------------------------------------------------------------|--------------------------|-----------------------------------------------------------|------------------------|-------------------|-----------------------------------|
| Busines:<br>Affilia | Original Item Chartfields<br>Business Unit:01176<br>Affiliate : ALL<br>Remaining Amount >= |                             | Account : ALL<br>Class Field : ALL<br>Affiliate : ALL<br>Only Write-Offs: N | Progr<br>Affi            | ID : ALL<br>ram Code : ALL<br>ilate : ALL<br>omer Id ADM3 | Pund<br>Affil<br>Affil | Run Time:14:32:34 |                                   |
|                     | Item ID                                                                                    |                             | Item Amount                                                                 | Overdue<br>Charge Amount | Net<br>Receivable Amount                                  | Collected Amount       | Write-Off Amount  | Remaining<br>Receivable Amount    |
| ADM3                | ADM SECRETARY AD<br>76008354                                                               | ARY ADMINISTRATION 1,043.91 |                                                                             | 0.00                     | 1,043.91                                                  | 0.00                   | 0.00              | 1,043.91                          |
|                     |                                                                                            |                             |                                                                             |                          | Customer Total:                                           | 0.00                   | 0.00              | 1,043.91                          |